# **Craft CMS Content Guide**

- 1 Logging In
- 2 Departments
- 5 Services
- 10 Topics
- 13 Projects
- 16 Elected Officials
- 19 Boards and Commissions
- 22 Staff
- 25 News
- 29 Events
- 33 Documents
- 36 Teams

# **1. Log-In / Dashboard**

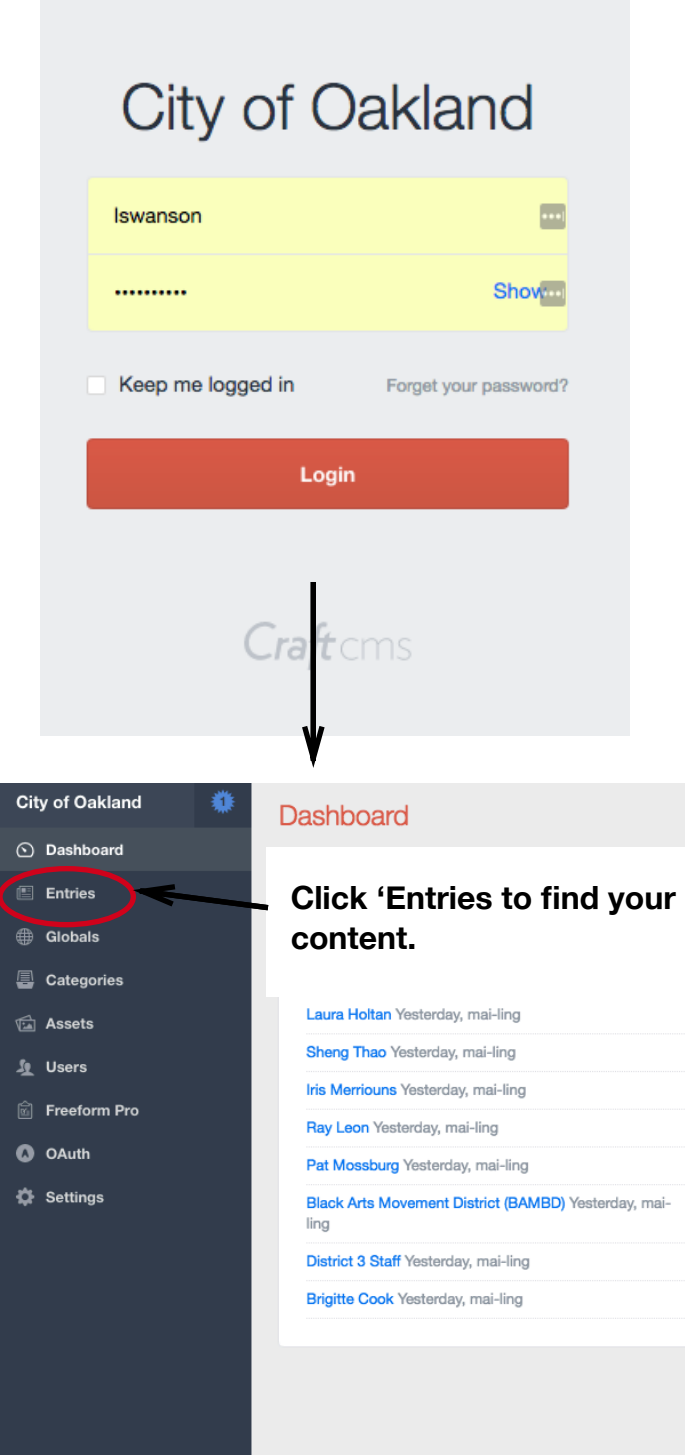

### **Log-In:**

1. Visit **oaklandca.gov/admin**

2. Enter your username and password.

**Note:** You should have gotten a password reset email when you set up your account. If you have not you must request one from someone with 'Admin' access.

When you log in you will be in 'Dashboard'.

**Click on 'Entries' to find, edit or create content.** 

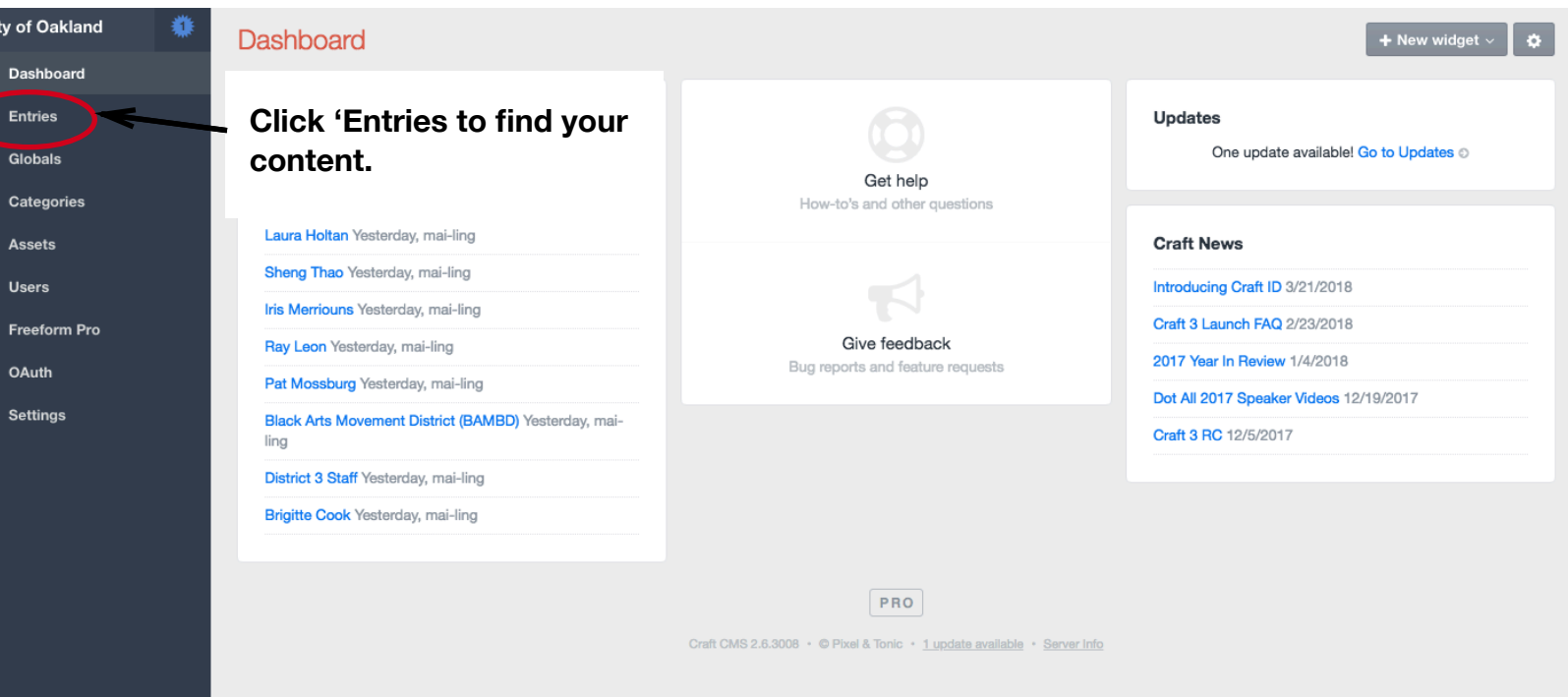

Luke Swanson

# **2. Entries / Departments**

All content is located in 'Entries'

You can see the Content Types on the left-hand side. You may click on these content types to find specific pages.

You can click on 'Departments' to find any department page.

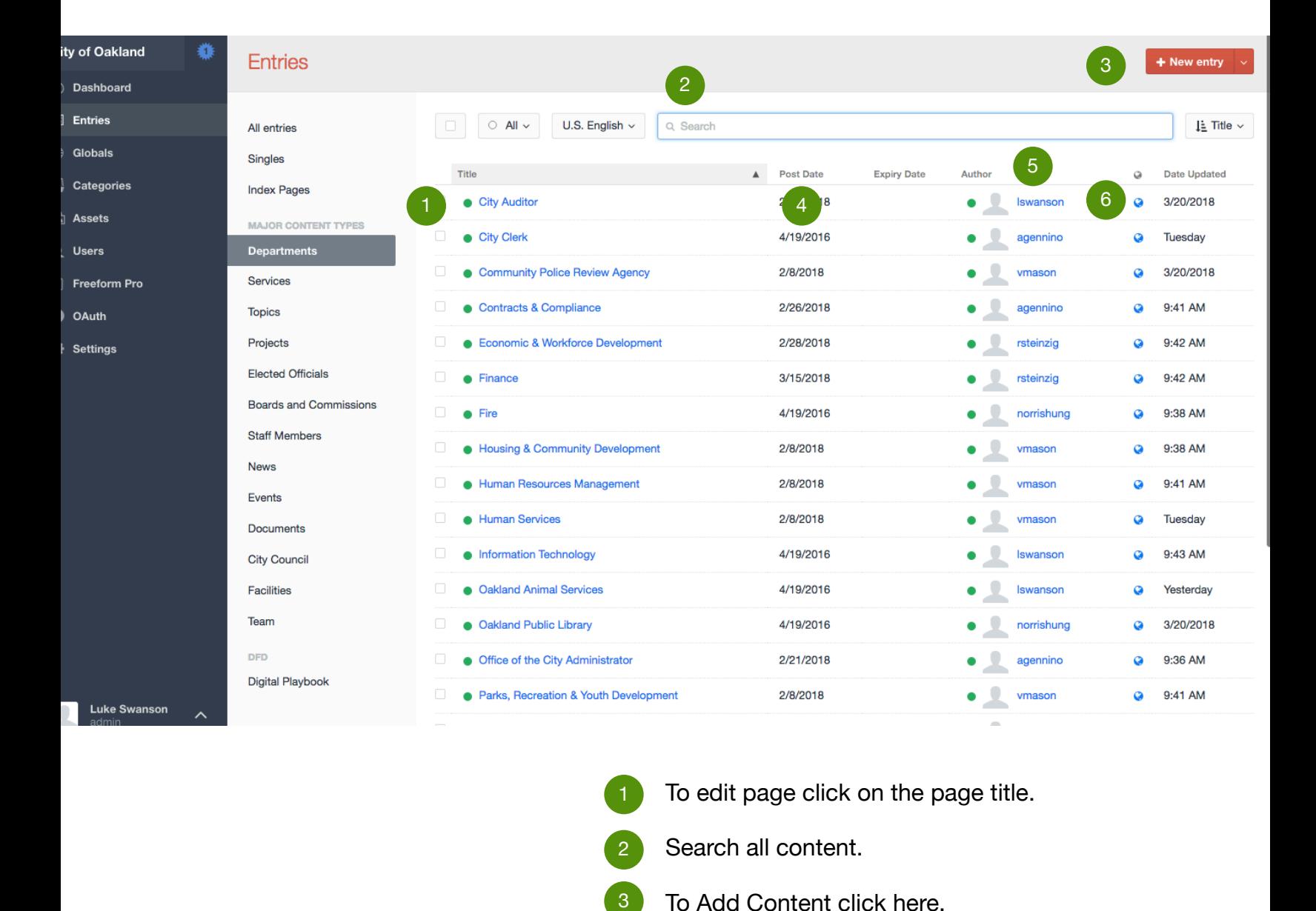

- To edit page click on the page title.
- Search all content.
- To Add Content click here.
- Post Date

2

3

 $\overline{\mathcal{A}}$ 

5

6

- Author. This is the person responsible for updating the page content.
- Clicking will show you the live version of the web page.

# **3. Department Page**

**Public Works** 

**department in one place.** The Oakland Public Works Department plans, builds and takes<br>care of the physical and environmental parts of the City of Documents 2 Oakland. Our work makes the City a great place to live, work, stact Us est and visit The image can be easily changed. **News** 2 **CAN 22 2018 BLOCCO DK** 

DEPARTMENTS EVENTS OFFICIALS

News is linked to this page from the news item. To edit or create news items please look at page 25. You

**Department pages help users find all** 

**content related to a single** 

These are links to other service pages where the users can find more information or take specific actions. You can add/remove services here. To edit services look at page 5.

Documents can be linked to departments to add, edit or remove documents visit page 33.

This is information about the department head. The photo and bio made may be changed at any time.

The 'Meet The Team' button takes you to a staff directory. For information on how to edit Teams visit page 36

Contact information can include social media, phone, email, address and hours.

No Events have been added to this page. If there were Events they would appear here. To add, edit or remove Events visit page 29.

**Note: These numbers correspond to the numbers on the next page. You can make edits there and see them reflected here.** 

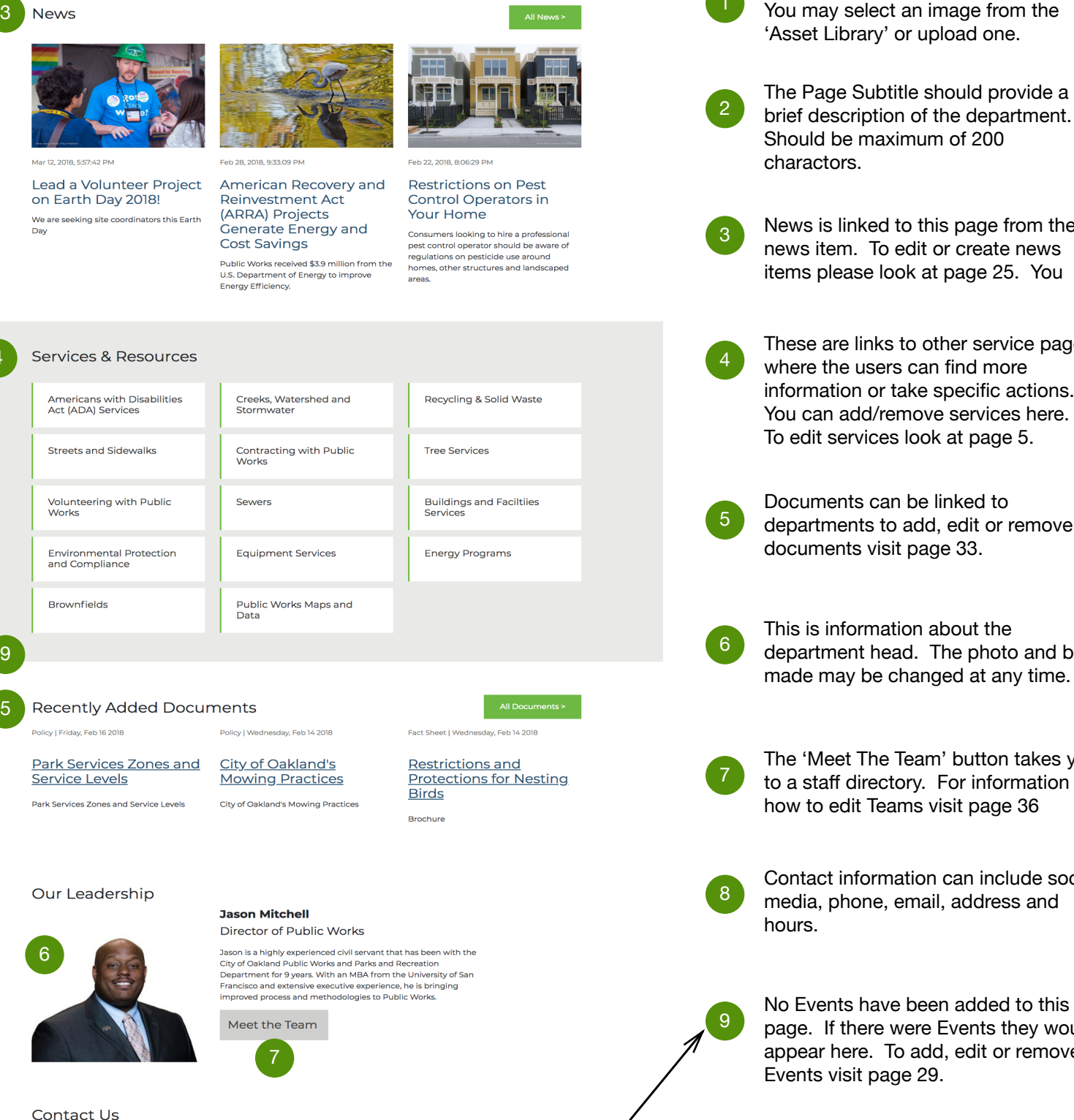

**Address** 250 Frank H. Ogawa Plaza, Suite 4314 Oakland, CA 94612

Department Phone: (510) 238-3961 TTY: (510) 238-3254 Hours

**Phone Numbers** 

8

Monday - Friday

8:30 a.m. - 5 p.m.

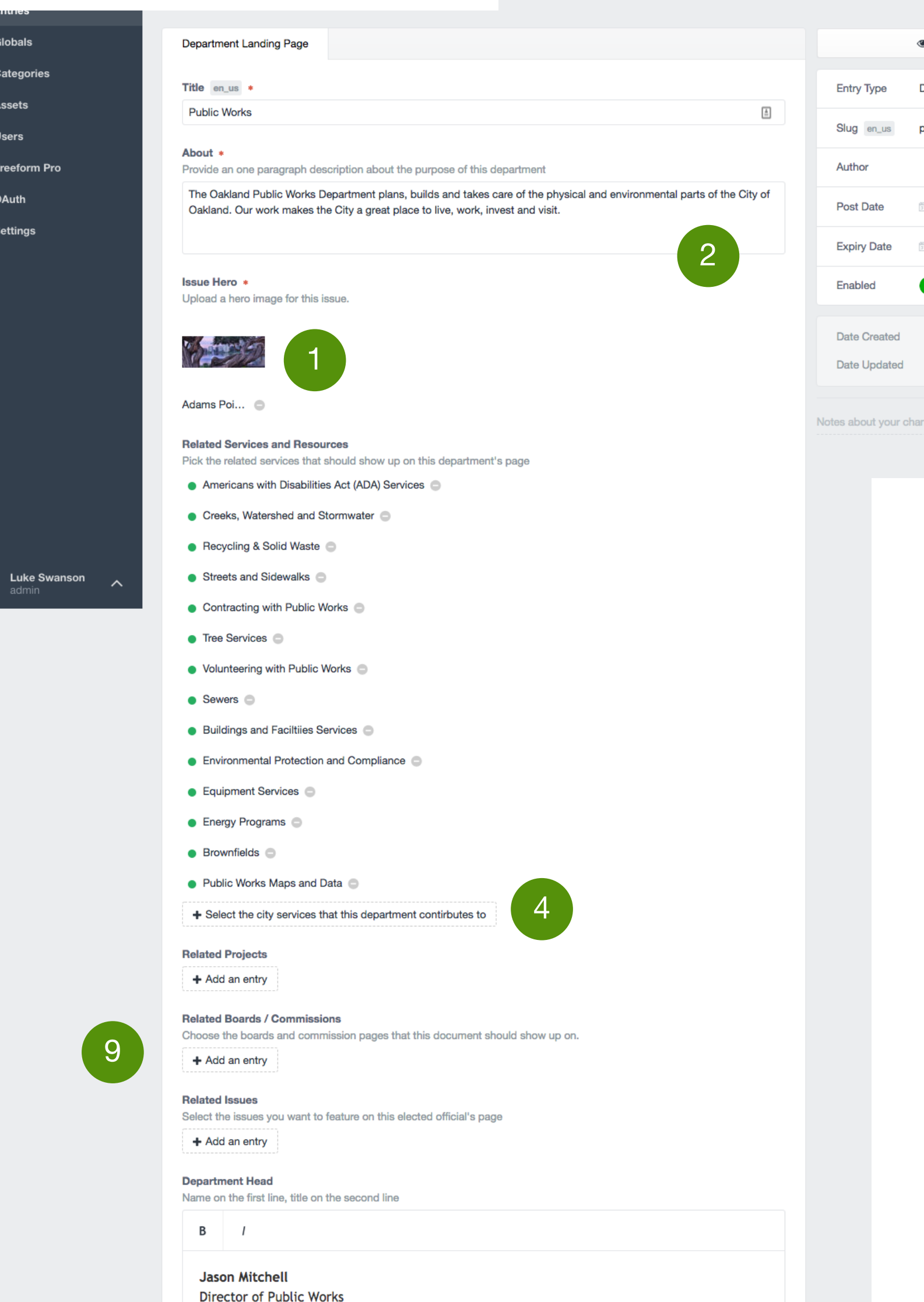

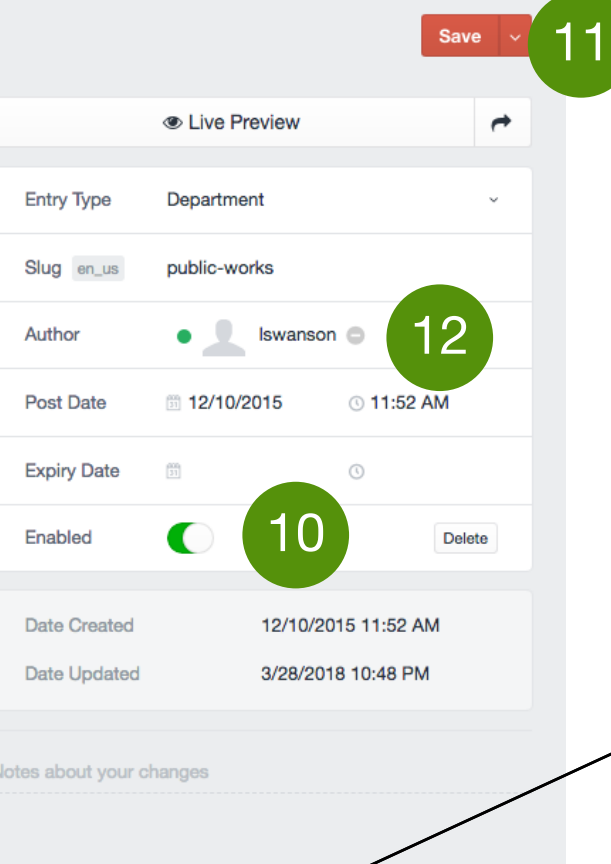

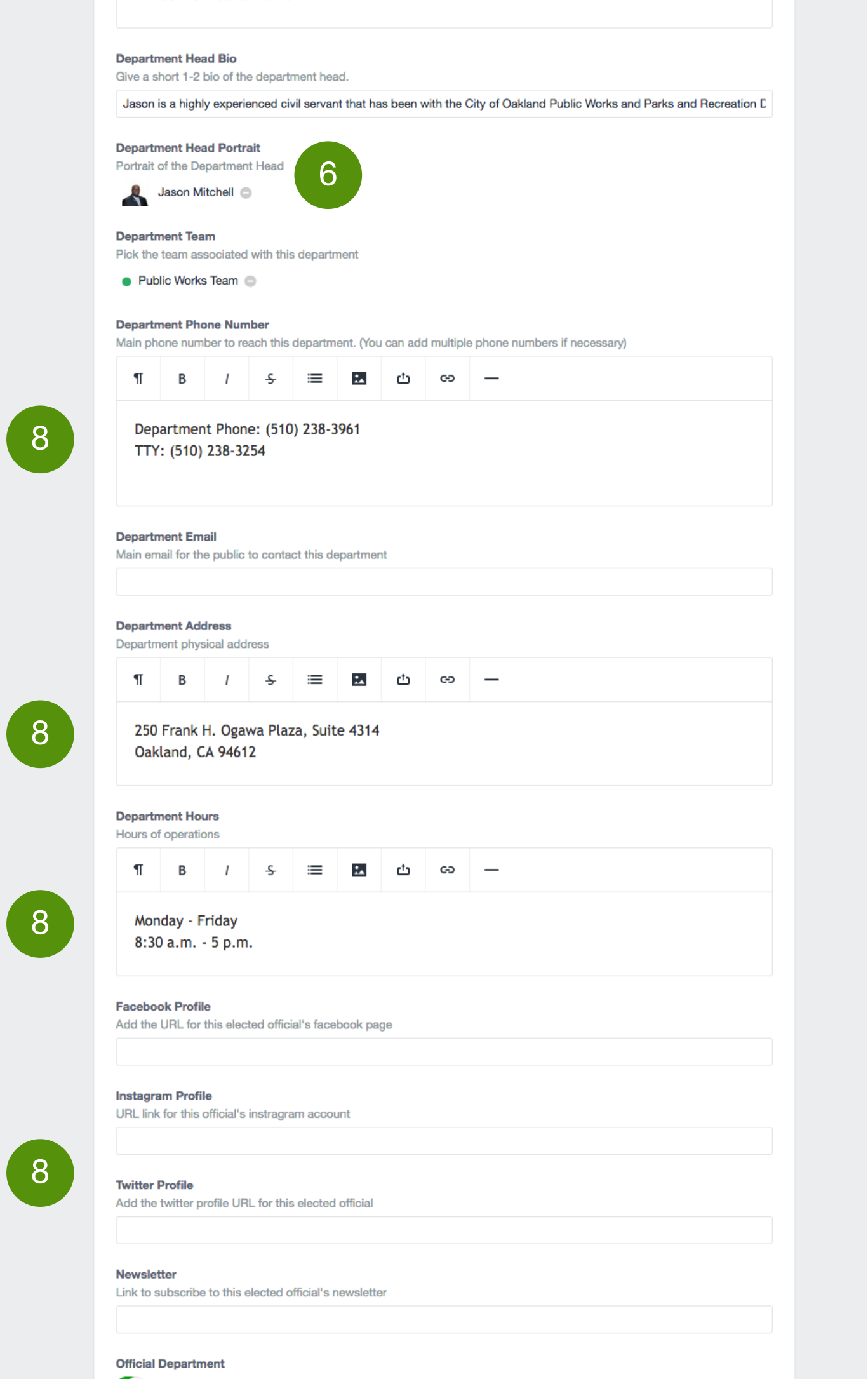

The image can be easily changed. You may select an image from the 'Asset Library' or upload one.

1

- The Page Subtitle should provide a brief description of the department. Should be maximum of 200 charactors. 2
- News is linked to this page from the specific news item. To edit or create news items please look at page 25. 3
- These are links to other service pages where the users can find more information or take specific actions. You can add/remove services here. To edit services look at page 5. 4
- 5

6 This is information about the department head.

The 'Meet The Team' button takes you<br>This a staff directory. For information on to a staff directory. For information on how to edit Teams visit page 36.

**9** If applicable, you may select related<br>Projects Boards/Commissions and Projects, Boards/Commissions and Topics.

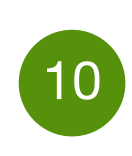

To You may enable or disable the page<br>10 here If you do not want it to be here. If you do not want it to be visible to the public you should disable the page.

Documents can be linked to departments to add, edit or remove

documents visit page 33.

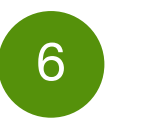

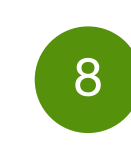

Contact information can include social media, phone, email, address and hours.

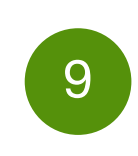

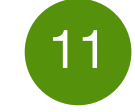

You may save here.

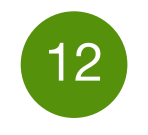

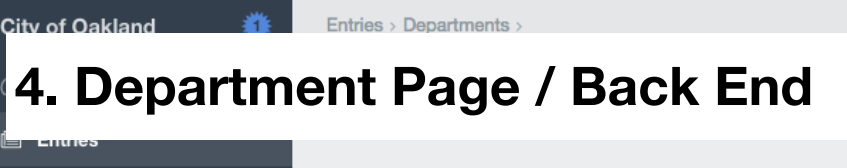

位

互

 $\bullet$ 

❖

**Note: These numbers correspond to the numbers on the previous page. You can make edits on this page and see them on the public website.** 

'Author' indicates the owner of the content. This person is responsible for updating and editing the page.

# **5. Entries / Services**

All Primary or 'high level' services will appear under the Department Index.

The primary services should be the 'buttons' you see on the Department home page.

If you expand these services by clicking  $\geq$  you can easily scan all the content in your department.

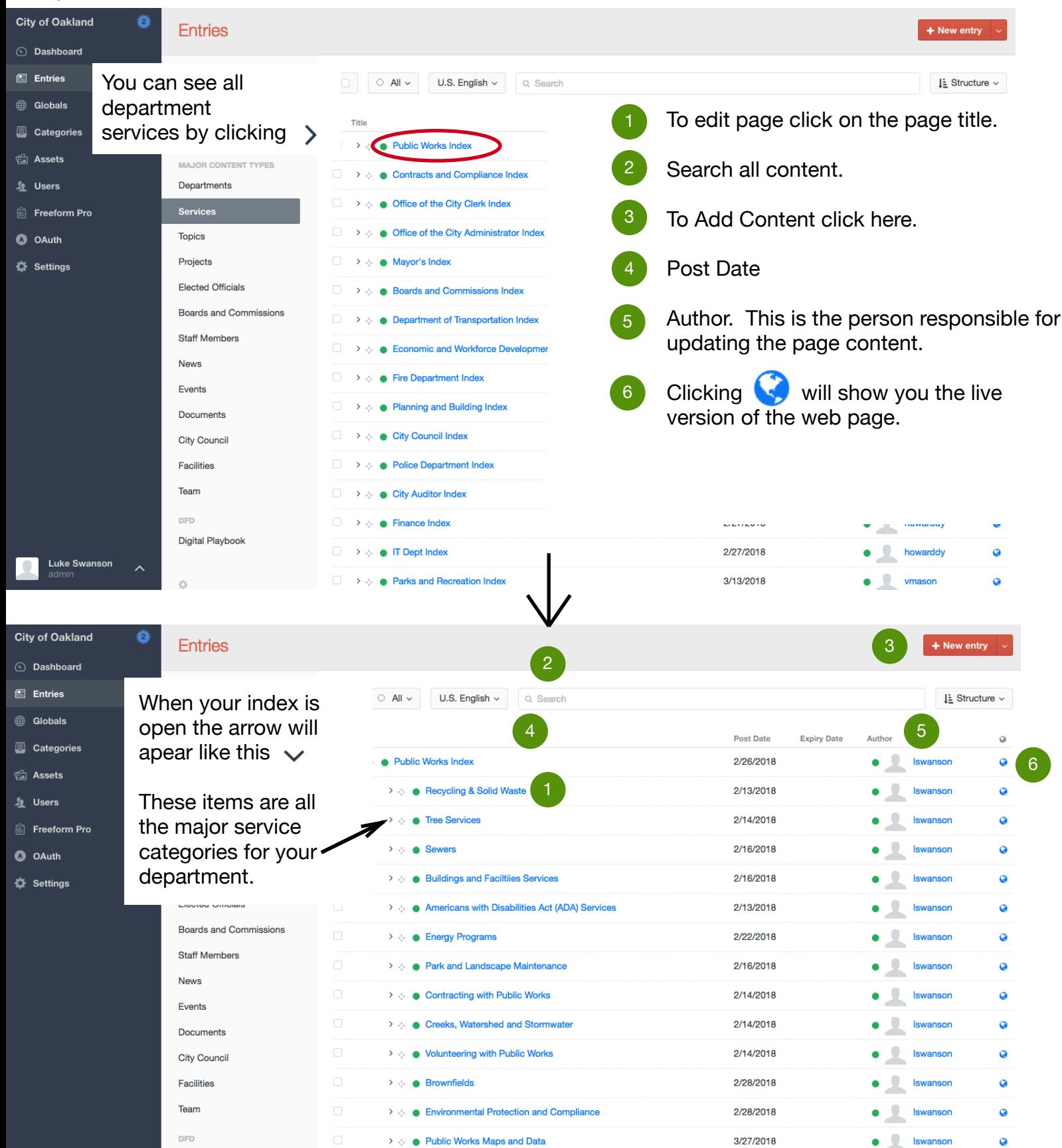

# **6. Service Landing Page Service Landing Pages** Service Landing Pages group content in

2

**Services & Resources** 

File an Americans with

Disabilities Act (ADA)

**Apply for Paratransit** 

Accommodations for

**Disability Services at** Oakland Public Library

Oakland Employees with

Complaint

Services

**Disabilities** 

Services and Resour

Documents **Contact Us** 

DEPARTMENTS EVENTS OFFICIALS **CES** 

**Disability Parking** 

ADA Meeting Information,

Local Organizations Serving

People with Disabilities

Policies and Reports

a way that makes it easy for people to find.

These can link to services from multiple departments.

2

3

4

5

8

There are a variety of services for People with Disabilities in Oakland. Disability Services offers guidelines to ensure landowners and business owners are compliant with th<mark>e</mark> Americans with Disabilities Act (ADA).

Request Curb or Sidewalk

**Request Disability Services** 

**Americans with Disabilities Act** 

(ADA) Services

Repair

for an Event

**Senior Centers** 

The image can be easily changed. You may select an image from the 'Asset Library' or upload one.

The Page Subtitle should provide a brief description of the service. Should be less than 200 charactors.

These are links to other service pages where the users can find more information or take specific actions. You can add/remove other services here.

Documents can be linked to departments to add, edit or remove documents visit page 33.

You may provide a longer description of the service here.

56 This button links to a 'team' page. You can learn how to edit a 'team' on page 36.

7 Contact information can include social media, phone, email, address and hours.

> No news or events have been added to this service. If added, they would appear here. To add, edit or remove news visit page 25. For events visit page 29.

### **Recently Added Documents** Policy | Tuesday, Dec 15 2015 Policy | Tuesday, Dec 01 2015 Policy | Wednesday, Apr 08 2015 **ADA Standard Details & Guidelines for Areas of Notice of Compliance Plans for the Public Sport Activity & Skate** <u>with the Americans with</u> Right-of-Way **Disabilities Act** <u>Park Design</u> ADA Standard Details & Plans for the Guidelines for Areas of Sport Activity & amp; Notice of Compliance with the Americans Public Right-of-Way Skate Park Design with Disabilities Act **About this Service** ADA Programs promotes equity for persons with disabilities by coordinating physical and 5 Meet the Staff programmatic access compliance in all city programs, activities, and services. Dedicated staff manage various disability civil rights compliance activities so that individuals with disabilities can thrive and live independently. ADA Programs oversees multi-million dollar infrastructure improvement programs, resolves disability civil rights grievances and formal complaints, implements settlement agreements, and assists departments in making their programs, activities, and services welcoming and accessible to all. ADA Programs also staffs the Mayor's Commission on Persons with Disabilities (MCPD), and is supported by a network of Departmental Access Coordinators (DACs). **Contact Us**

Address **ADA Programs Division** 1 Frank H. Ogawa Plaza, 11th Floor Oakland, CA 94612

7

**Phone Numbers** (510) 238-5219 **Hours**  $M - F$ 9 am - 5 pm

**Note: These numbers correspond to the numbers on the next page. You can make edits there and see them reflected here.** 

8

4

56

3

8

# 6

Pick the team associated with this department

• Disability Services Team

**Department Team** 

**Facebook Profile** 

**Instagram Profile** 

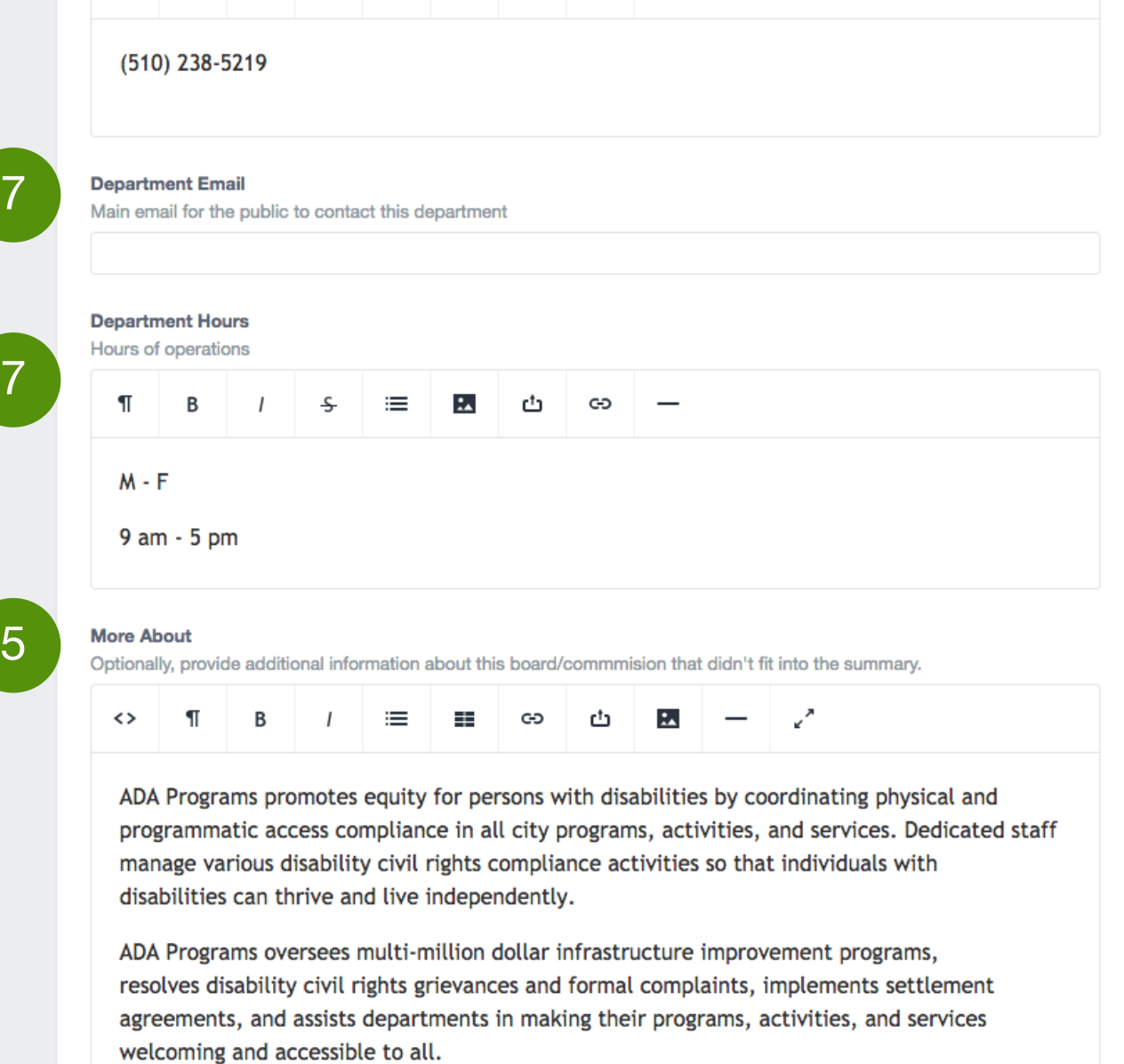

Add the URL for this elected official's facebook page

URL link for this official's instragram account

ADA Programs also staffs the Mayor's Commission on Persons with Disabilities (MCPD), and is supported by a network of Departmental Access Coordinators (DACs).

### Newsletter

Add the twitter profile URL for this elected official

Link to subscribe to this elected official's newsletter

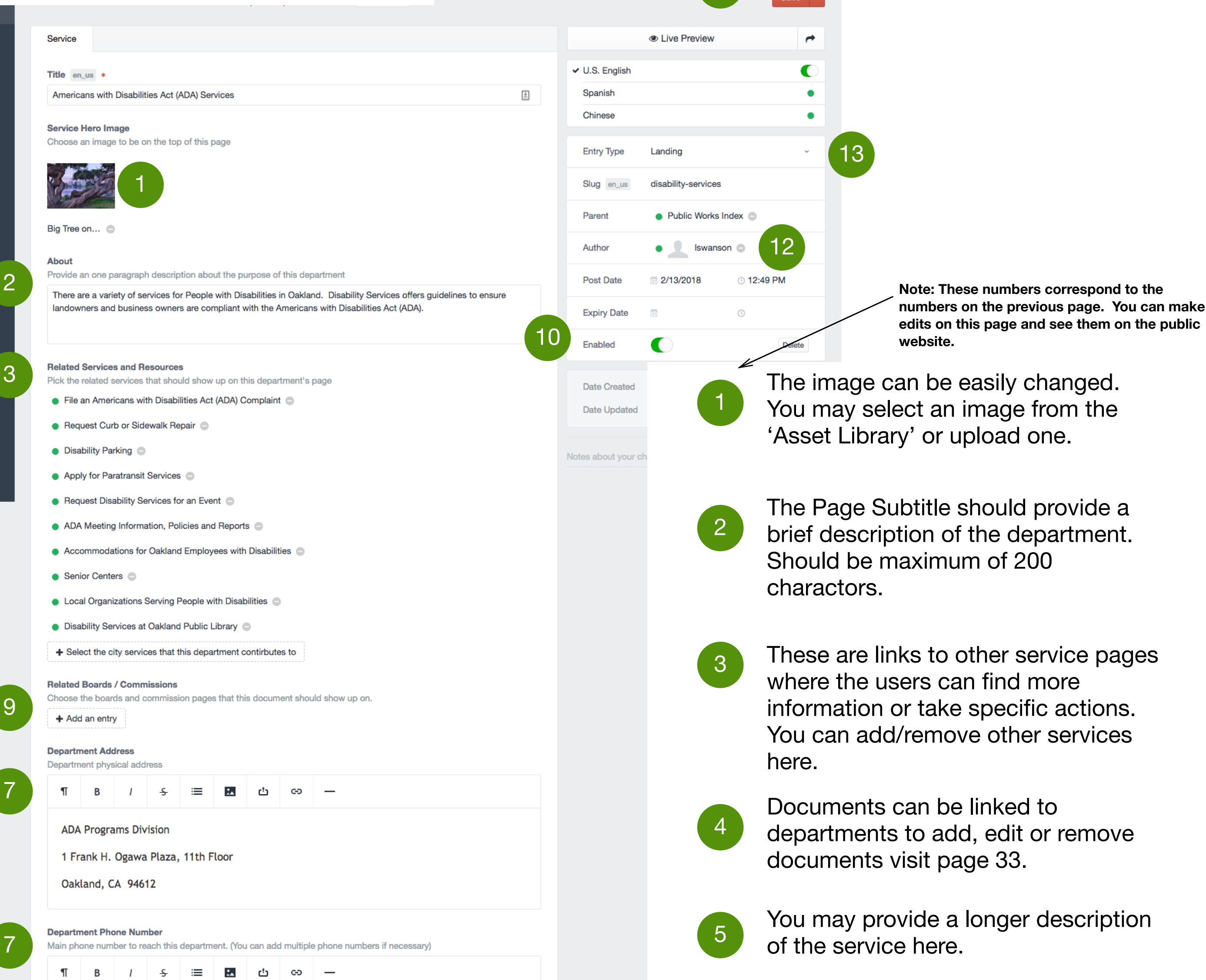

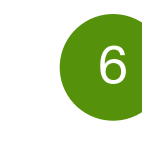

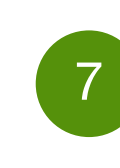

8

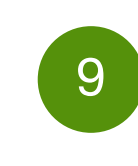

10

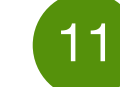

 $12$ 

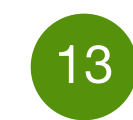

11

This button links to a 'team' page. You can learn how to edit a 'team' on page 36.

Contact information can include social media, phone, email, address and hours.

No news or events have been added to this service. If added, they would appear here. To add, edit or remove news visit page 25. For events visit page 29.

If applicable, you may select related Projects, Boards/Commissions and Topics.

You may enable or disable the page here. If you do now want it appear on the website you should disable the page.

You may save here.

# **7. Service Landing Page / Back End**

'Author' indicates the owner of the content. This person is responsible for updating and editing the page.

Service Page Type. This is 'Landing'. If you want a 'Transaction' select that.

# **8. Service Transaction Page**

ilities Act (ADA) Complaint

## File an Americans with Disabilities Act (ADA) Complaint

Please complete this form as fully as possible. The complaint should be submitted by the individual alleging discrimination on the basis of disability or an authorized representative as soon as possible but no later than 60 calendar days after the alleged discrimination.

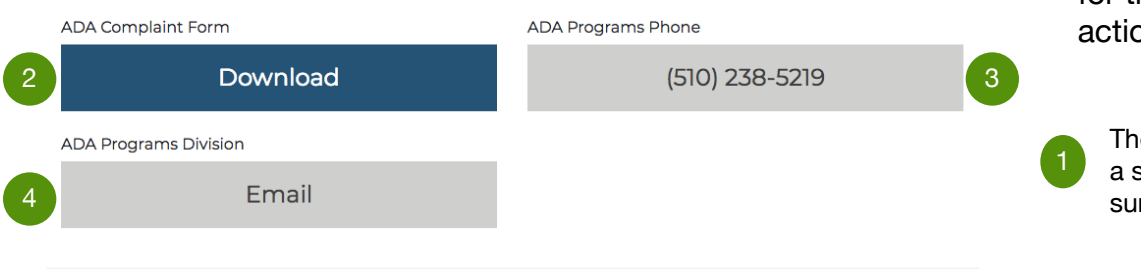

## Submit Your Form to:

5

**ADA Coordinator ADA Programs Division** One Frank Ogawa Plaza, 11th Floor Oakland, CA 94612

### Filing a grievance:

Please complete this form as fully as possible. The complaint should be submitted by the individual alleging discrimination on the basis of disability or an authorized representative as soon as possible but no later than 60 calendar days after the alleged discrimination. If you require this form in an alternative format, or need other assistance to submit your complaint, then contact the ADA Programs Division.

### City response to grievance:

Within 10 business days after receipt of the complaint, the ADA

Coordinator, or a designee, will contact the complainant or representative to discuss the complaint and possible resolutions. Within 30 business days of receipt of the complaint, unless the period is extended by agreement with the complainant or representative, the ADA Coordinator, or designee, will respond in writing, in a format accessible to the complainant. The response will explain the position of the City and, what actions if any the City will take to resolve the complaint.

### Appeal:

If the response by the ADA Coordinator, or designee, does not satisfactorily resolve the issue, the complainant and/or a designee may appeal the decision within 10 business days after receipt of the response to the City Administrator. The City ADA Coordinator's findings on appeals from residential on-street disabled parking zone, curb ramp, or sidewalk repair denials are final and not appealable.

### City response to appeal:

Within 10 business days after receipt of the appeal, the City Administrator, or a designee, will interview the complainant to discuss the complaint and ADA Grievance Form Rev. 10/2017 possible resolutions. Within 20 business days after the interview, the complainant will receive a response either affirming or modifying the determination of the City ADA Coordinator.

### **Additional Information:**

- . The City will not retaliate against you for filing a grievance. Any form of retaliation related to the filing of this complaint is prohibited and should be reported immediately to the ADA Coordinator.
- . Please be advised that some of the information you supply on this complaint form may be subject to public disclosure under the California Public Records Act. However, the City will make every reasonable effort to ensure that confidentiality is maintained throughout the complaint, investigation, and corrective action process, to the extent consistent with the law.
- . All documented complaints received by the ADA Coordinator, appeals to the City Administrator, and responses from these offices will be retained by the City of Oakland for at least three years.
- Additionally, in the event that the City decides that your complaint requires further investigation, witnesses may be interviewed, and the accused party/parties will be given an opportunity to respond to your allegations.

Transaction Pages are made for very specific actions. While other pages have links to content transactions do not. They are used to push make it as easy as possible for the user to complete an action.

The Page Subtitle should provide a summary of the service and summary of the actions the user

These buttons are used to help the user complete their task. These are action oriented. This button is a 'document link' and used to provide a form. 2

These buttons are used to help the user complete their task. This button is a 'phone number' and used to provide a phone number.

3

4

5

These buttons are used to help the user complete their task. This button is a 'online link' and can be used to redirect users to a website or email address.

You may provide a longer description of the service here with instructions of how to complete the task here.

**City of Oakland** 

巻

◯ Dashboard

1

**圖** Entries

**Article Content** 

**∰ Globals** 

Title en\_us \*

**B** Categories

2

Lead In en\_us This field should come at the beginning and should be used to describe the purpose of the page. Please complete this form as fully as possible. The complaint should be submitted by the individual alleging discrimination **Call To Action en\_us** If applicable, choose primary and secondary call to actions for this service **Document Link Document Label ADA Complaint Form** Document Button Label Download Document Link +

4 **Online Title** 

**tal Assets** 

**Luke Swanson** 

 $int$  Current  $\sim$ 

e.g. "Online", "Download"

**Le** Users

 $\frac{\hbar}{m}$ 

**ADA Programs Division** 

**M** Freeform Pro

3

春々一点

Link Text \* Text for the Online Button

**Q** OAuth

 $\lambda$ 

章∨→☆

**登** Settings

春々 ふ

Link URL \* URL for the online link

mailto:adaprograms@oaklandnet.com

6

7 Save **E** Live Preview ↛  $\vee$  U.S. English Spanish Chinese **Entry Type Transaction** file-an-americans-with-disabilities-act-a Slug en\_us Americans with Disabilities  $\triangle$ Parent Act (ADA) Services

6

■ 2/16/2018

Iswanson

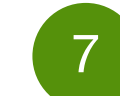

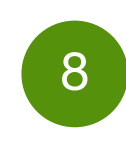

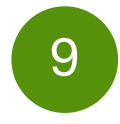

8

Delete

**3:20 PM** 

9

 $\odot$ 

You may save here.

**9. Service Transaction Page / Back End**

File an Americans with Disabilities Act (ADA) Complaint

Entries > Services > Public Works Index > Americans with Disabilities Act (ADA) Services >

● Grievance Procedure for Complaints Arising Under Title II of the Americans with Disabilities Act (ADA)

**Primary Call to Action?** 

**Phone Number** 

K

**Phone Number Title** e.g., "Fax to", or "Call us"

**ADA Programs Phone** 

Number \*

Phone Number that the user should call

(510) 238-5219

**Primary Call to Action?** 

**Online Link** 

Email

The Page Subtitle should provide a summary of the service and summary of the actions the user should take.

- 5 You may provide a longer description of the service here with instructions of how to complete the task here.
	- You may enable or disable the page here. If you do now want it appear on the website you should disable the page.

These are 'Call To Action' buttons. These buttons are used to help the user complete their task. These are action oriented. This button is a 'document link' and used to provide a form. 2

These are 'Call To Action' buttons. These buttons are used to help the user complete their task. This button is a 'phone number' and used to provide a phone number. 3

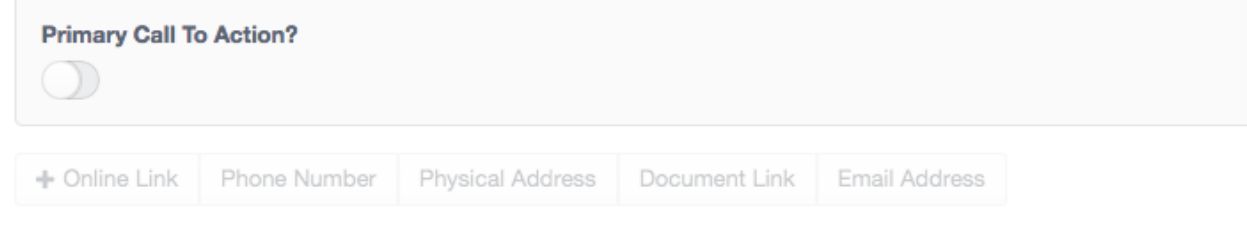

Body en\_us

## **Submit Your Form to:**

**ADA Coordinator ADA Programs Division** One Frank Ogawa Plaza, 11th Floor Oakland, CA 94612

## Filing a grievance:

Please complete this form as fully as possible. The complaint should be submitted by the individual alleging discrimination on the basis of disability or an authorized representative as soon as possible but no later than 60 calendar days after the alleged discrimination. If you require this form in an alternative format, or need other assistance to submit your complaint, then contact the ADA Programs Division.

## City response to grievance:

Within 10 business days after receipt of the complaint, the ADA Coordinator, or a designee, will contact the complainant or representative to discuss the complaint and possible resolutions. Within 30 business days of receipt of the complaint, unless the period is extended by agreement with the complainant or representative, the ADA Coordinator, or designee, will respond in writing, in a format accessible to the complainant. The response will explain the position of the City and, what actions if any the City will take to resolve the complaint.

## Appeal:

If the response by the ADA Coordinator, or designee, does not satisfactorily resolve the issue, the complainant and/or a designee may appeal the decision within 10 business days after receipt of the response to the City Administrator. The City ADA Coordinator's findings on appeals from residential on-street disabled parking zone, curb ramp, or sidewalk repair denials are final and not appealable.

## City response to appeal:

Within 10 business days after receipt of the appeal, the City Administrator, or a designee, will interview the complainant to discuss the complaint and ADA Grievance Form Rev. 10/2017 possible resolutions. Within 20 business days after the interview, the complainant will receive either affirming or modifying the determination of the City ADA Coordinator

1

Author

**Post Date** 

**Expiry Date** 

Enabled

4

5 These are 'Call To Action' buttons. These buttons are used to help the user complete their task. This button is a 'online link' and can be used to redirect users to a website or email address.

**Note: These numbers correspond to the numbers on the previous page. You can make edits on this page and see them on the public website.** 

'Author' indicates the owner of the content. This person is responsible for updating and editing the page.

Service Page Type. This is 'Transaction'. If you want a 'Landing' you can select that.

# **10. Topics**

Topic Pages are used to group resources around a specific topic, such as 'Sustainability', so that the public can easily locate resources, services and information related to that topic.

Very little new content will be located on these pages. They are primarily a place to group resources in a way that the public will find useful.

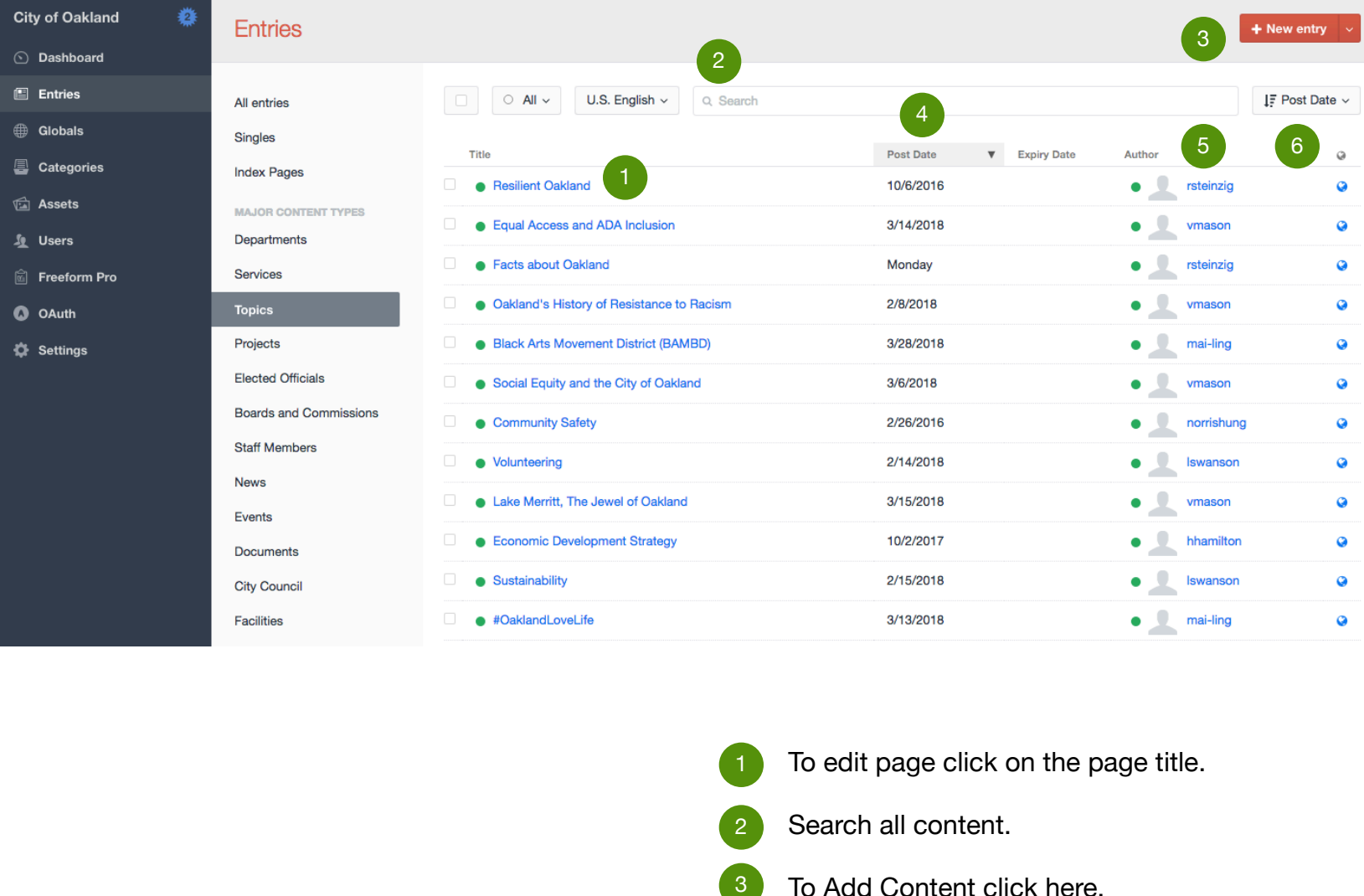

- To edit page click on the page title.
- Search all content. 2
- To Add Content click here. 2
- Post Date 4
- 5 Author. This is the person responsible for updating the page content.
- Clicking will show you the live version of the web page. 6

# **11. Topic Page**

## Sustainability

Oakland's Sustainability

Awards

Oakland is consistently recognized as one of the most livable and sustainable cities in the nation. Our award-winning sustainability efforts rely on a collaborative approach emphasizing balanced continuous improvement.

### **Services & Resources**

2

Resuable Packaging Requirements

**City Facility Energy Improvement Program** 

### **News**

3

7

Ahout

4

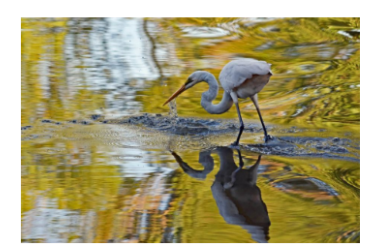

Feb 28, 2018, 9:33:09 PM

American Recovery and **Reinvestment Act** (ARRA) Projects **Generate Energy and Cost Savings** 

Public Works received \$3.9 million from the U.S. Department of Energy to improve Energy Efficiency.

**About Sustainability** 

56

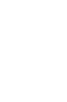

5

The City of Oakland is committed to leading Oakland's progress in becoming sustainable city - a community in which all people have the opportunity to p happy, healthy and fulfilling lives, now and into the future.

Protecting a clean and ecologically healthy environment; growing a strong economy brimming with opportunity; and fostering a safe, equitable and vibrant comp nunity are all critical components of this vision.

The image can be easily changed. You may select an image from the 'Asset Library' or upload one.

The Page Subtitle should provide a brief description of the service. Should be less than 200 charactors.

2

Environmental Prote

and Compliance

3

4

5

56

7

8

These are links to other service pages where the users can find more information or take specific actions. You can add/remove services here. To edit services look at page 5.

News can be linked to Topics. To add, edit or remove News visit page 25.

You may provide a longer description of the Topic here.

If you link a 'Team' it would appear here.

You may include 'donate' and 'volunteer' contact. If included they would appear here.

No Events or Documents have been added to this service. To add, edit or remove Events visit page 29. For Documents visit page 33.

**Note: These numbers correspond to the numbers on the next page. You can make edits there and see them reflected here.** 

4

6

### **Donate Contact**

Contact info (email or url) for donating to this issue

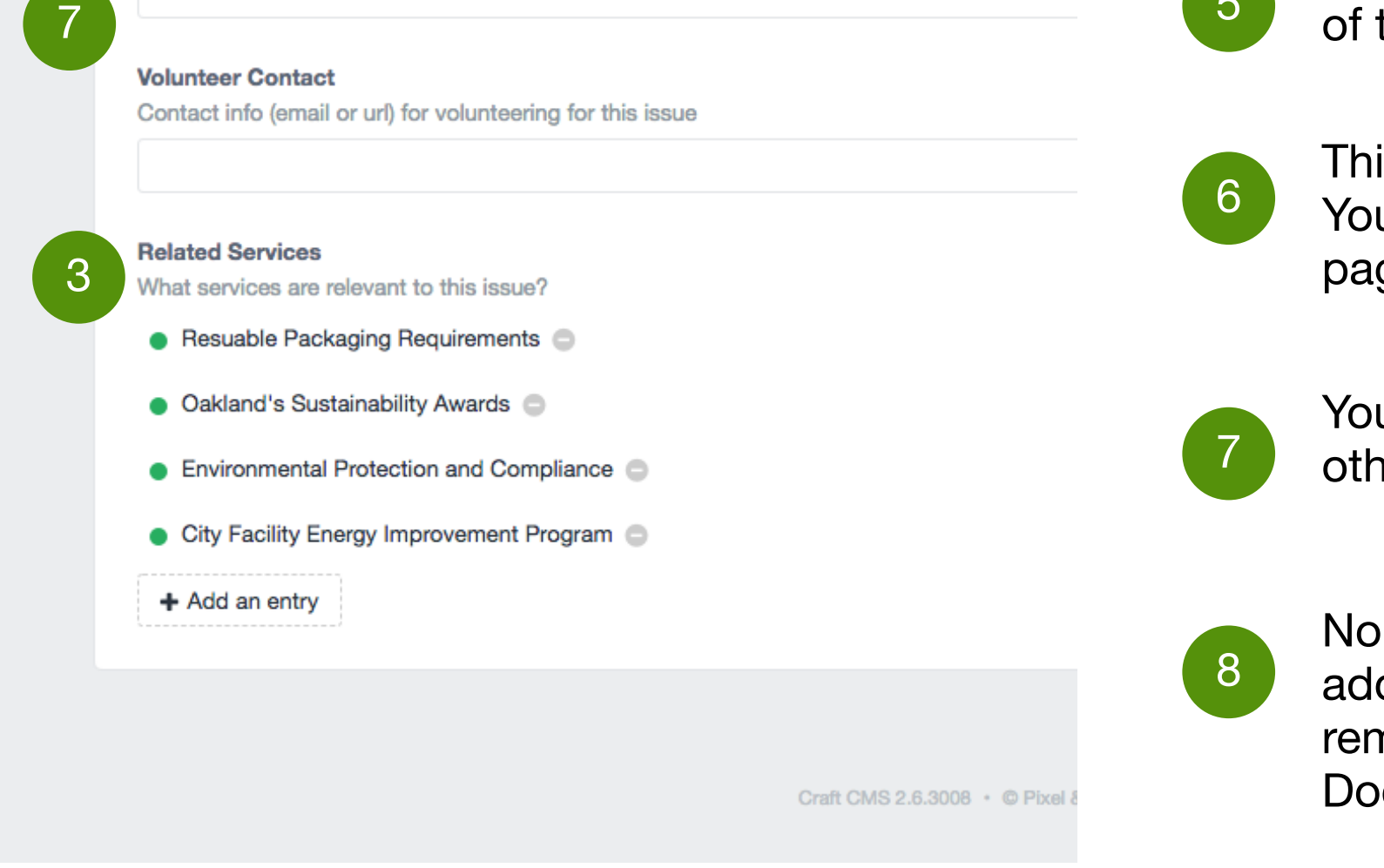

9

10

11

You may provide a longer description

of the Topic here.

This button links to a 'team' page. You can learn how to edit a 'team' on page 36.

You can include donate, volunteer and other contact information here.

# **12. Topic P**

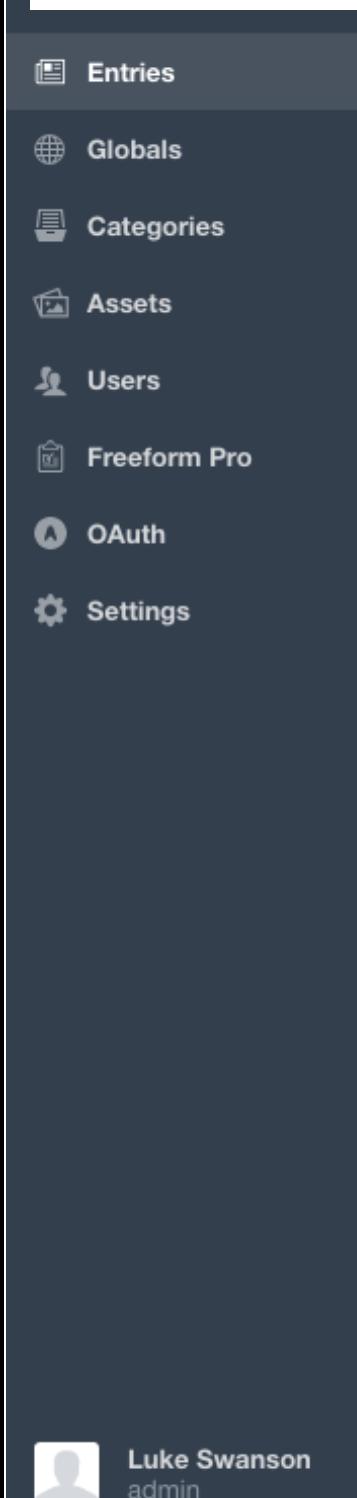

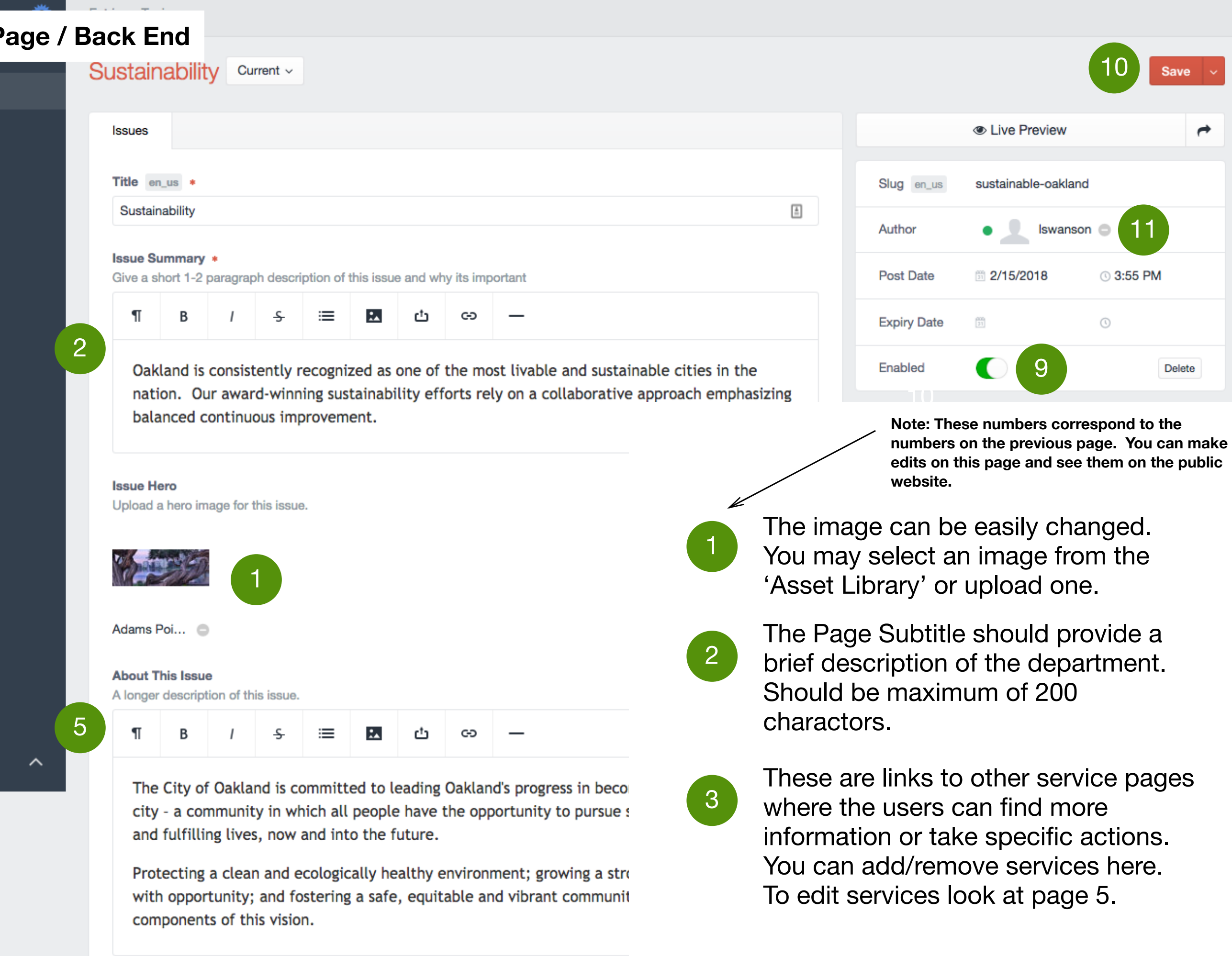

**Issue Team** Pick the team associated with this issue

+ Add an entry

- No Events or Documents have been added to this service. To add, edit or remove Events visit page 29. For Documents visit page 33.
- You may enable or disable the page here. If you do now want it appear on the website you should disable the page.

You may save here.

'Author' indicates the owner of the content. This person is responsible for updating and editing the page.

News is linked to this page from the

specific news item. To edit or create

news items please look at page 25.

# **13. Projects**

Project pages are used to highlight a specific 'Project' that has many associated resources. Projects have a finite period of time when they occur. They are not ongoing resource. Anything that is ongoing would be defined as a service.

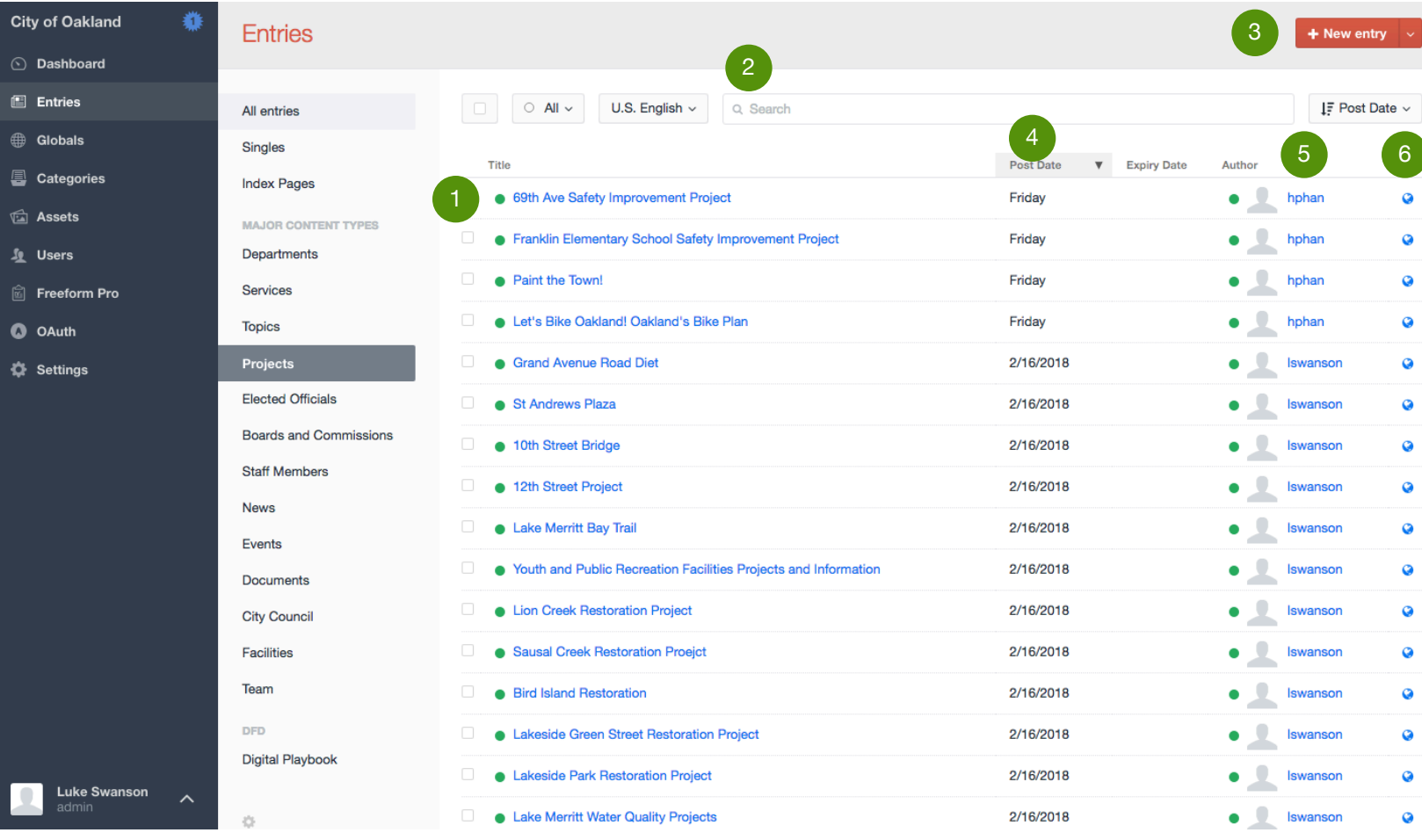

- To edit page click on the page title.
- Search all content. 2
- To Add Content click here. 2 3
- Post Date 4
- Author. This is the person responsible for updating the page content. 5
- Clicking will show you the live version of the web page. 6

# **14. Project Page**

## **City Project Telegraph Avenue Complete Streets Project**

The goals of the Telegraph Avenue Complete Streets project are to improve safety and accessibility for all users, make the street more comfortable and enjoyable for people walking and biking, and balance the needs and convenience of all users.

4

### Services & Resources

2

3

**Bicycle Services** 

About Telegraph Avenue Complete **Streets Project** 

Meet the Team 5

Below is a set of metrics, derived from the project goals, that will be used to evaluate th ongoing project:

- crashes and injuries for motorists, pedestrians and bicyclists
- volume of vehicles, bus passengers, bicycle riders, and pedestrians
- traffic speeds, including percentage of speeding vehicles and median speeds
- · economic vitality, including growth in retail activity
- · user satisfaction

bicycle routes

### **Plan Recommendations**

The recommended project will improve safety for all modes of travel on Telegraph Aven through a combination of treatments that include bicycle lanes, new and improved pedestrian crossings, relocated bus stops, additional turn lanes, and traffic signal upgra

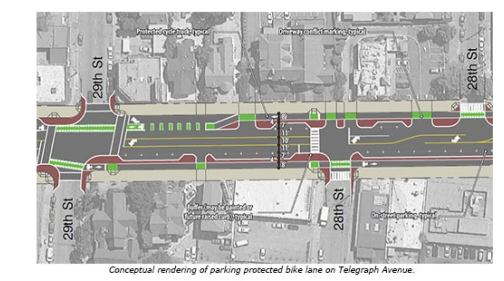

The following summarizes the key Plan recommendations:

- Remove 1 travel lane on Telegraph Avenue in each direction between 19th Street ar 41st Street to allow for the installation of bicycle and pedestrian safety improvemer
- · Install parking-protected bicycle lanes (also known as "cycle tracks") between 20th Street and 29th Street, using low-cost and interim materials (e.g., paint, striping, colored pavement, flex posts).
- Install buffered bicycle lanes between 29th Street and 41st Street, using low-cost a interim materials (e.g., paint, striping, colored pavement, flex posts).
- · Install pedestrian improvements (e.g., median refuge islands, ladder crosswalks, cu extensions) using low-cost, interim materials.
- Reconfigure on-street parking, parking meters, and loading zones as needed to implement the proposed design, include potential designation of time-of-day load zones.
- Relocate and consolidate bus stops to far-side locations to improve efficiency of bu transit operations.
- Construct permanent transit boarding islands at transit stops as funding is availab
- Prohibit on-street parking between 55th Street and Aileen Street under SR24 to connect existing Telegraph Avenue bicycle lanes to 55th Street and Shattuck Aven
- Evaluate the effectiveness of Phase 1 improvements to allow the City to seek fundir for future capital improvements on Telegraph Avenue from 20th Street to 57th Stre (e.g., curb relocations, stormwater management treatments)
- Seek funding for more focused design studies and community outreach on how b to reconfigure the street between 41st Street and 55th Street to become a complet street, including reconfiguration of the Telegraph Avenue/Shattuck Avenue intersection.

The image can be easily changed. You may select an image from the 'Asset Library' or

The Page Subtitle should provide a brief description of the service. Should be less than 200 charactors.

2

3

4

5

6

These are links to other service pages where the users can find more information or take specific actions. You can add/remove services here. To edit services look at page 5.

You may provide a longer description of the Project here.

This button links to a 'team' page. You can learn how to edit a 'team' on page 36.

Contact information can include social media, phone, email, address and hours.

No News, Events or Documents have been added to this Project. To add, edit or remove News visit page 25. For Events visit page 27. For Documents visit page 33.

**Note: These numbers correspond to the numbers on the next page. You can make edits there and see them reflected here.** 

- The image can be easily changed. You may select an image from the 'Asset Library' or upload one.
- The Page Subtitle should provide a brief description of the department. Should be maximum of 200 charactors. 2
- These are links to other service pages where the users can find more information or take specific actions. You can add/remove services here. To edit services look at page 5. 3

You may provide a longer description of the Project here.

- Relocate and consolidate bus stops to far-side locations to improve efficiency of bus transit operations.
- Construct permanent transit boarding islands at transit stops as funding is available.
- Prohibit on-street parking between 55th Street and Aileen Street under SR24 to connect existing Telegraph Avenue bicycle lanes to 55th Street and Shattuck Avenue bicycle routes.
- Evaluate the effectiveness of Phase 1 improvements to allow the City to seek funding for future capital improvements on Telegraph Avenue from 20th Street to 57th Street (e.g., curb relocations, stormwater management treatments).
- Seek funding for more focused design studies and community outreach on how best to reconfigure the street between 41st Street and 55th Street to become a complete street, including reconfiguration of the Telegraph Avenue/Shattuck Avenue intersection.

### **Donate Contact**

6 7

1

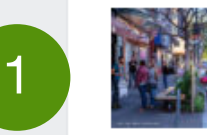

Street Bike...

### **Issue Summary**

Give a short 1-2 paragraph description of this issue and why its important

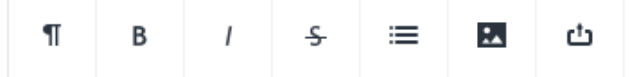

The goals of the Telegraph Avenue Complete Streets project are to improve safety and accessibility for all users, make the street more comfortable and enjoyable for people walking and biking, and balance the needs and convenience of all users.

C-D

### **Issue Team**

Pick the team associated with this issue

4

• Department of Transportation

m Pro

### **Related Services**

A longer description of this issue

What services are relevant to this issue?

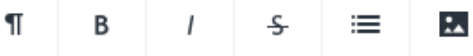

2

● Bicycle Services ●

Below is a set of metrics, derived from the project goals, that will be used to evaluate the ongoing project:

+ Add an entry

- crashes and injuries for motorists, pedestrians and bicyclists
- volume of vehicles, bus passengers, bicycle riders, and pedestrians
- traffic speeds, including percentage of speeding vehicles and median speeds

### **Volunteer Contact**

ئ

3

Contact info (email or url) for volunteering for this issue

- economic vitality, including growth in retail activity
- user satisfaction

## **Plan Recommendations**

The recommended project will improve safety for all modes of travel on Telegraph Avenue through a combination of treatments that include bicycle lanes, new and improved pedestrian crossings, relocated bus stops, additional turn lanes, and traffic signal upgrades.

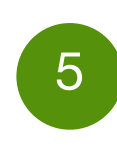

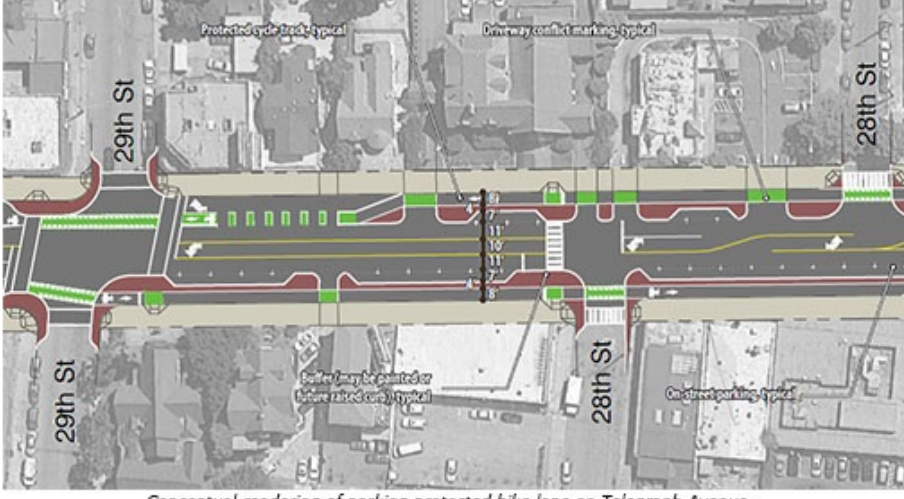

ng protected bike lane on Telegraph Avei

The following summarizes the key Plan recommendations:

- Remove 1 travel lane on Telegraph Avenue in each direction between 19th Street and 41st Street to allow for the installation of bicycle and pedestrian safety improvements.
- Install parking-protected bicycle lanes (also known as "cycle tracks") between 20th Street and 29th Street, using low-cost and interim materials (e.g., paint, striping, colored pavement, flex posts).
- Install buffered bicycle lanes between 29th Street and 41st Street, using low-cost and interim materials (e.g., paint, striping, colored pavement, flex posts).
- · Install pedestrian improvements (e.g., median refuge islands, ladder crosswalks, curb extensions) using low-cost, interim materials.
- Reconfigure on-street parking, parking meters, and loading zones as needed to implement the proposed design, include potential designation of time-of-day loading zones.

5

**Issue Hero** Upload a hero image for this issue.

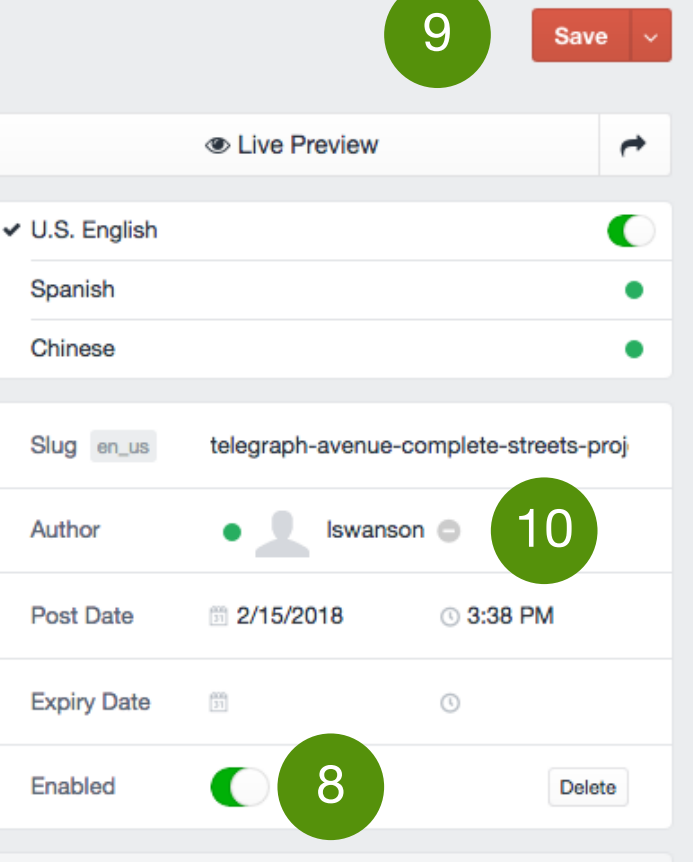

9

10

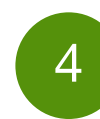

This button links to a 'Team' page. You can learn how to edit a 'team' on page 36.

- 6 Contact information can include social media, phone, email, address and hours.
	- No News, Events or Documents have been added to this Project. To add, edit or remove News visit page 25. For Events visit page 27. For Documents visit page 33.
- 8 You may enable or disable the page here. If you do now want it appear on the website you should disable the page.
	- You may save here.
	- 'Author' indicates the owner of the content. This person is responsible for updating and editing the page.

# **15. Project Page / Back End**

relegiaph Avenue Complete Street's Project Current v

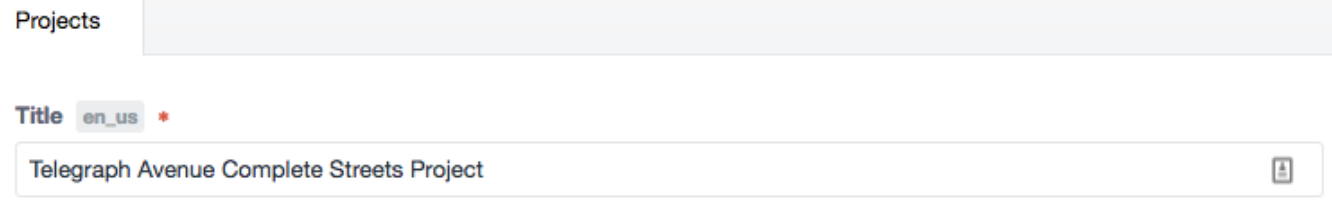

## **About This Issue**

**Note: These numbers correspond to the numbers on the previous page. You can make edits on this page and see them on the public website.** 

## **16. Elected Officials**

This content type is used to show all elected officials. It is not to be used for any other purpose. The pages have been named by office and the elected officials names are included in the page content.

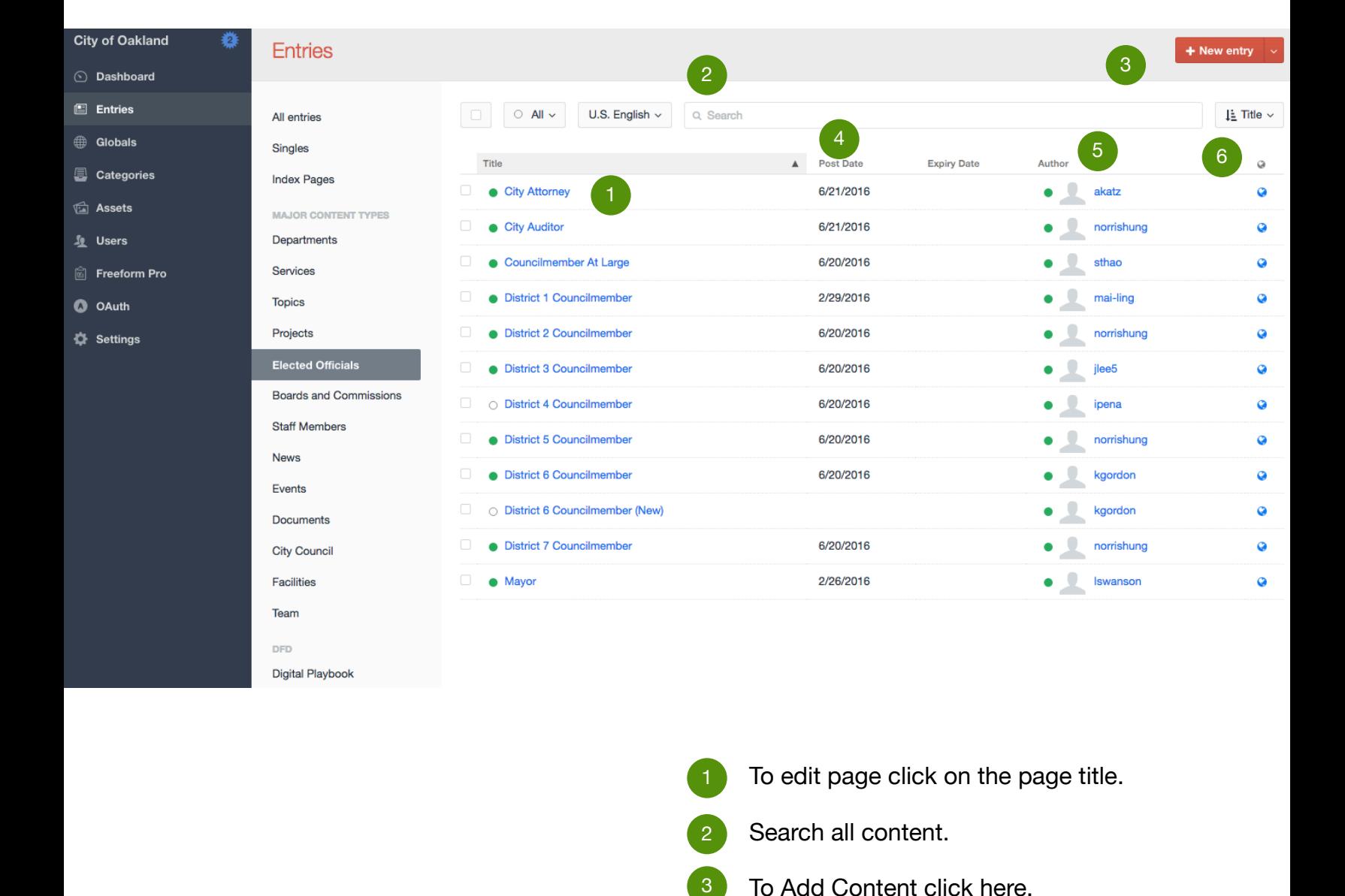

- To edit page click on the page title.
- Search all content. 2
- To Add Content click here. 2
- Post Date 4
- Author. This is the person responsible for updating the page content. 5

Clicking will show you the live version of the web page.  $6<sup>7</sup>$ 

# **17. Elected Official Page**

9

EVENTS OFFICIALS

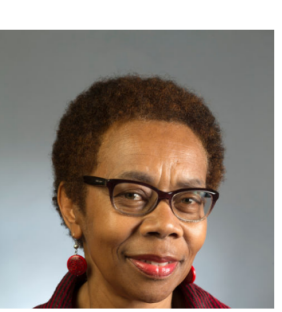

## About City Attorney Barbara Parker

**City Attorney Barbara Parker** 

Barbara J. Parker is the elected City Attorney of Oakland, CA. She is the recipient of the 2015 Public Lawyer of the Year award from the State Bar of California.

In July 2011, the Oakland City Council appointed Parker to complete the term of the prior City Attorney, and in November 2012, Oakland voters overwhelmingly elected her to serve her first full four-year term.

Voters elected Parker to a second four-year term in November 2016. She ran unopposed.

Parker is the first and only African American woman elected to citywide office in Oakland. Read her full bio.

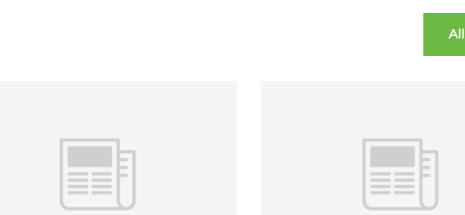

Mar 30, 2018, 2:52:16 AM

**News** 

### **City Attorney secures** injunction against unscrupulous landlords in Fruitvale neighborhood

Tenants in a Fruitvale area apartment building have complained that they had no heat, no working smoke detectors, bedbug and cockroach infestations, faulty electrical wiring and other habitability problems, including a fire in July 2016 that caused extensive damage to several units.

## Mar 30, 2018, 2:42:50 AM

**City Attorney and Centro** Legal de la Raza Sue **Hotel Chain and local** affiliate over violations of labor laws and Oakland's minimum wage ordinance

Complaint is the City's first lawsuit under the minimum wage law Oakland voters passed in 2014

Read the Oakland Municipal

City Attorney's Past

**Newsletters** 

Code

#### Mar 30, 2018, 2:19:36 AM

### Oakland and San **Francisco Sue Top Five** Oil and Gas Companies to Make them Pay the Cost of Protecting Human Life and **Property from Climate** Change

Companies knew for decades that their products caused climate change and posed "catastrophic" risk, but lied to consumers and continued to make enormous profits.

File a Claim with the City

City Council Rules &

Attorney

Procedures

**Services & Resources** 

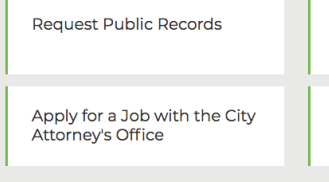

### **Get in Touch**

#### **Address**

3

6

4

6

1 Frank Ogawa Plaza, 6th Floor Oakland, California 94612

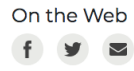

5

**Phone Numbers** Main phone: (510) 238-3601 Main fax: (510) 238-6500 Hours Monday - Friday, 9 a.m. - 5 p.m.

- The image can be easily changed. You may select an image from the 'Asset Library' or upload one.
- The Bio should provide a brief description of the elected official's background and focus.

2

3

4

5

8

9

2

- These are links to other service pages where the users can find more information or take specific actions. You can add/remove services here. To edit services look at page 5.
- News can be linked to any Elected Official. To add, edit or remove News visit page 25.
- Contact information can include social media, phone, email, address and hours.
- 6 No Events or Documents have been added to this service. If added, they would appear here. For Events visit page 29. For Documents visit 33.
- 7 You may add a 'Team' to this page. To add, edit or remove 'Teams' go to page 36.
	- You may select any Topics related to this Elected Official here.
	- You may create a CTA or button that appears at the top of the page. This can redirect to any url.

**Note: These numbers correspond to the numbers on the next page. You can make edits there and see them reflected here.** 

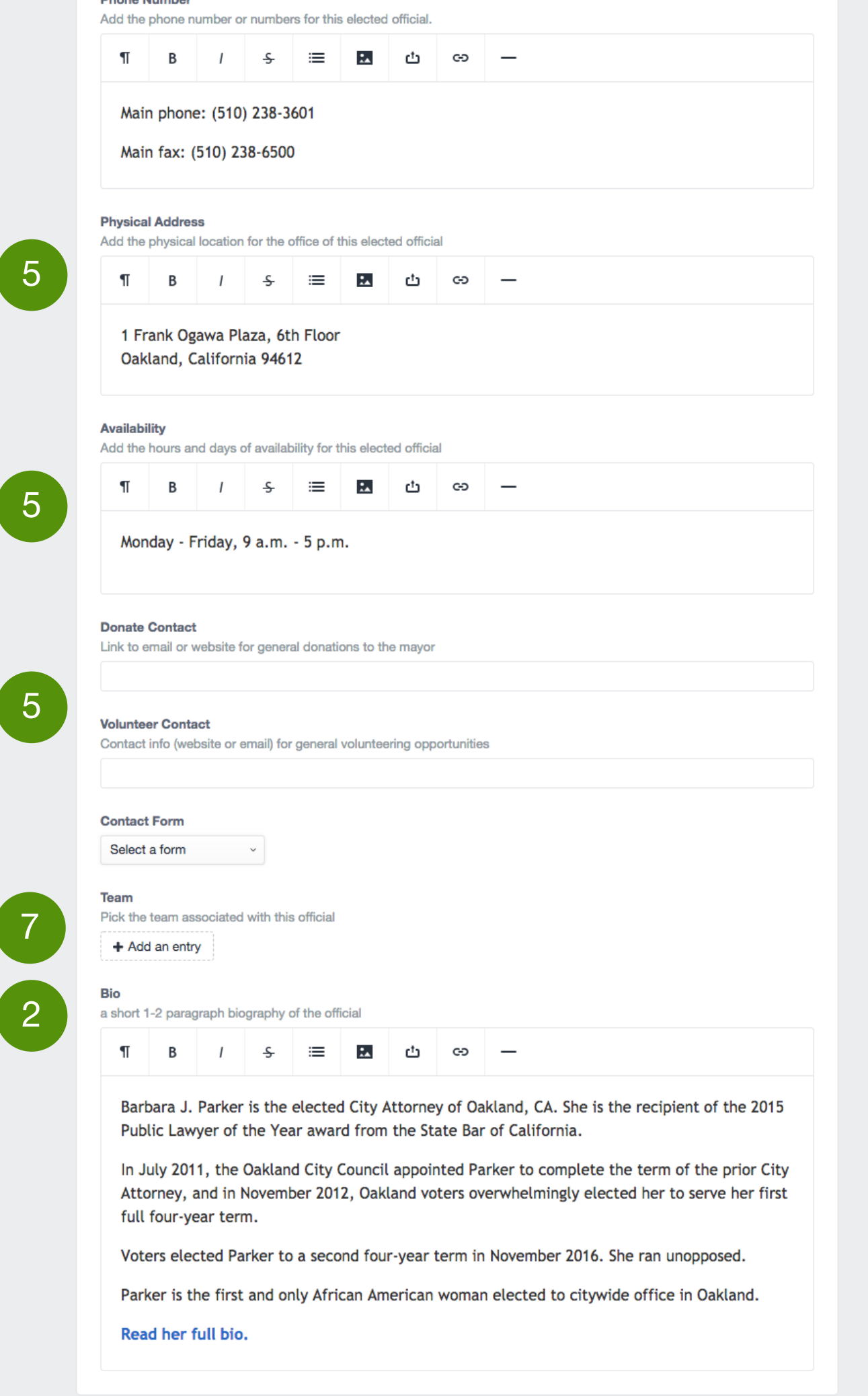

6

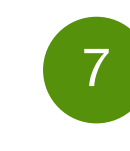

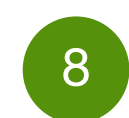

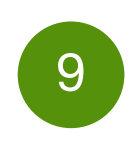

11

12

 $|10|$ You may enable or disable the page here. If you do now want it appear on the website you should disable the page.

# You may save here.

No Events or Documents have been

**se numbers correspond to the number on the previous page. You can make edits on this page and see them on the public** 

can be easily changed. elect an image from the ary' or upload one.

- ould provide a brief n of the elected official's d and focus.
- links to other service pages users can find more n or take specific actions. dd/remove services here. vices look at page 5.

be linked to any Elected add, edit or remove News 25.

formation can include social one, email, address and

added to this service. If added, they would appear here. For Events visit page 29. For Documents visit 33.

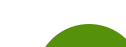

You may add a 'Team' to this page. To add, edit or remove 'Teams' go to page 36.

You may select any Topics related to this Elected Official here.

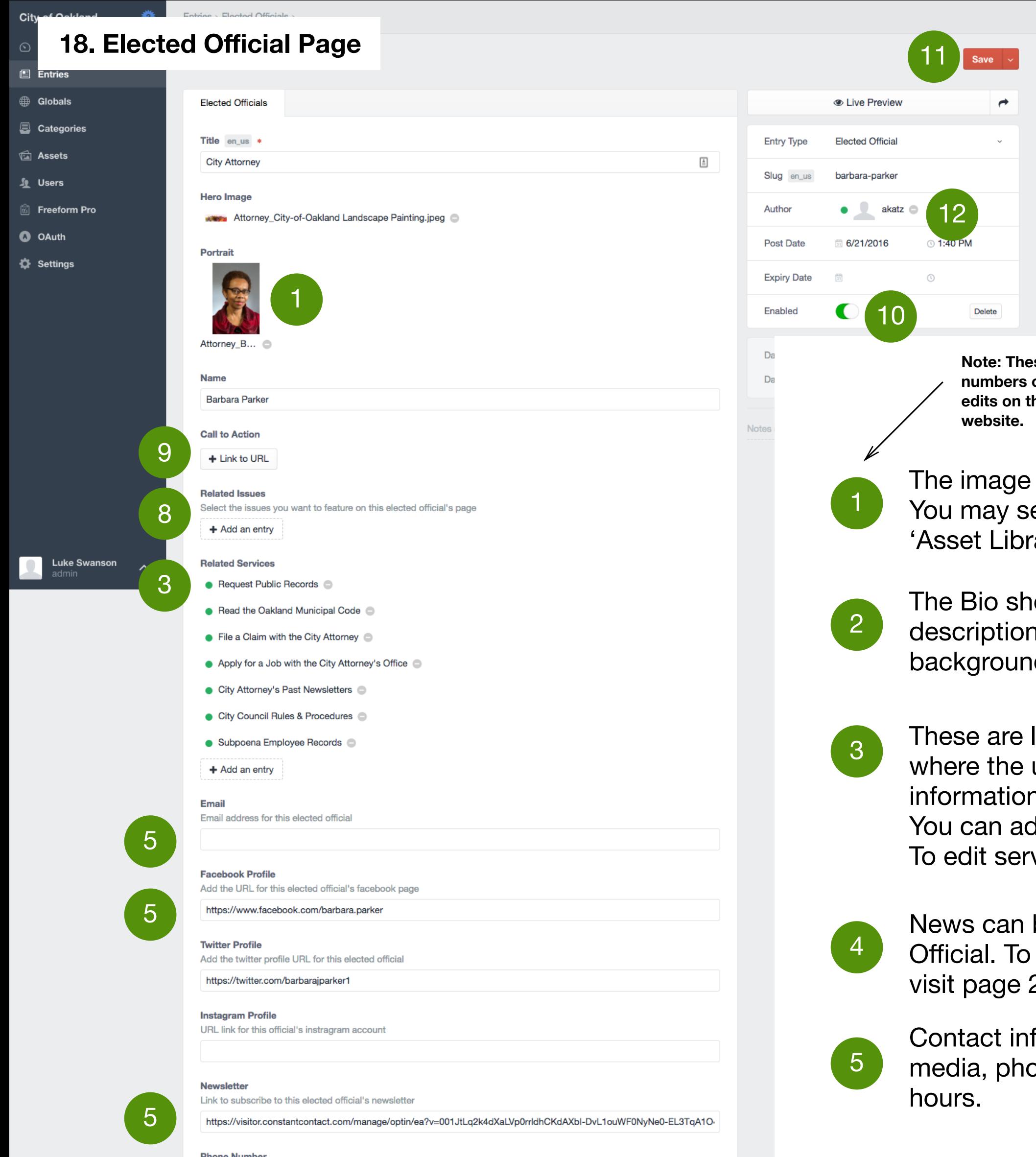

You may create a CTA or button that appears at the top of the page. This can redirect to any url.

'Author' indicates the owner of the content. This person is responsible for updating and editing the page.

## **19. Boards and Commissions**

All Boards and Commissions are located in thie content. This is only to be used for Boards and Commissions content.

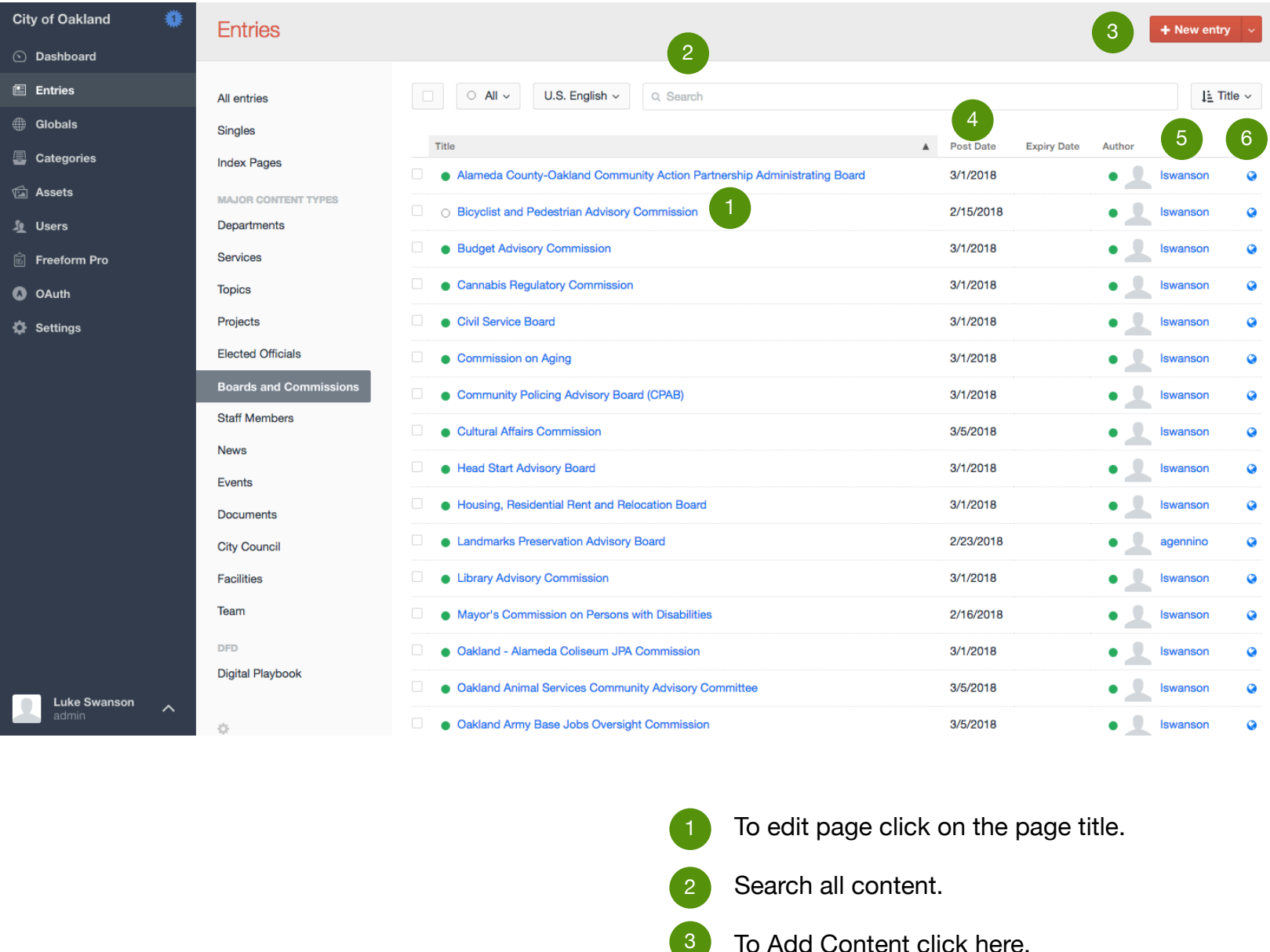

- To edit page click on the page title.  $\vert$  1  $\rangle$
- Search all content. 2
- <sup>3</sup> To Add Content click here.
- 4 Post Date
- Author. This is the person responsible for updating the page content. 5
- Clicking  $\bigotimes$  will show you the live version of the web page. 6

# **20. Boards and Commissions Page**

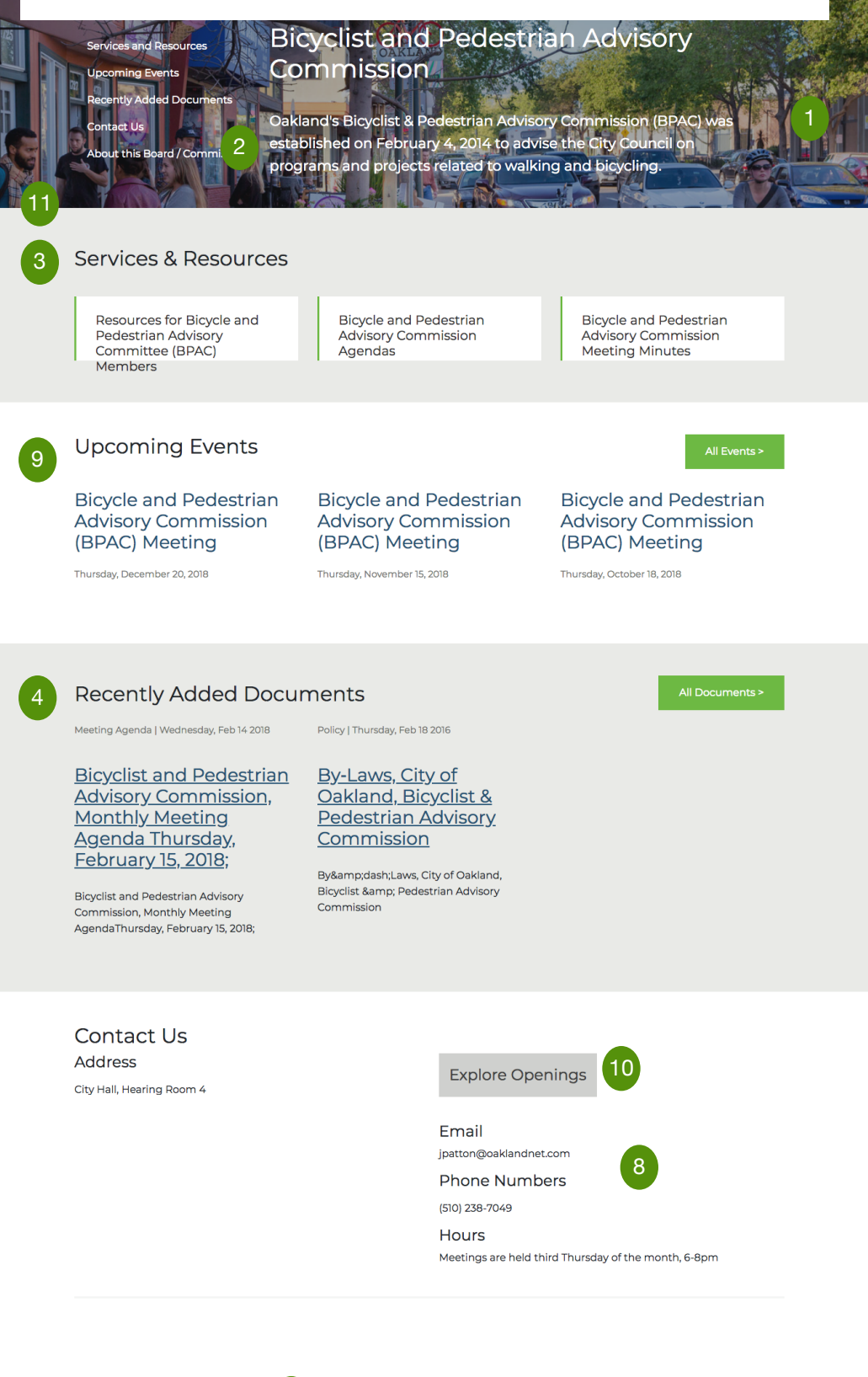

About this Board / Commission

5

Meet the Members

7

### The duties of the BPAC according its establishing ordinance are:

- 1. Review and advise on proposed projects for Transportation Development Act Article 3 funding:
- 2. Provide input to staff on the expenditure of Measure B Bicycle & Pedestrian Pass through funds;
- 3. Provide input to staff in implementation of the Bicycle Master Plan, the Pedestrian Master Plan, and other related Plans;
- 4. Identify projects and plans that are pertinent to the Commission's purpose and prioritize those projects and plans for design review by the Commission

### Joining the Commission

BPAC's Recruitment Committee recruits potential commissioners, reviews applications. and brings recommendations to BPAC for approval and subsequent submission to the Mayor. BPAC recommendations are advisory only.

Applicants may be invited to an interview. If selected by the Mayor, appointments are subject to full Council approval.

**Note: These numbers correspond to the numbers on the next page. You can make edits there and see them reflected here.** 

**The image can be easily changed. You may select an image from the 'Asset Library'** 

**The Page Subtitle should provide a brief description of the service. Should be less than 200 charactors.** 2

3 **These are links to other service pages where the users can find more information or take specific actions. You can add/ remove services here. To edit Services look at page 5.**

4 **Documents can be linked to departments to add, edit or remove documents visit page 33.**

5 **You may provide a longer description of the Board or Commission here.**

6 **The 'Meet The Members' button takes you to a Team page. To learn how to edit 'Teams' visit page 36.**

7 **Contact information can include social media, phone, email, address and hours.** 

- 8 **Events can be linked to departments to add, edit or remove documents visit page 29.**
- 9 **Explore Openings goes to a link of your choosing.**

10 **No News has been added to this page. If added, they would appear here. To learn how to add, edit or remove News visit page 25.**

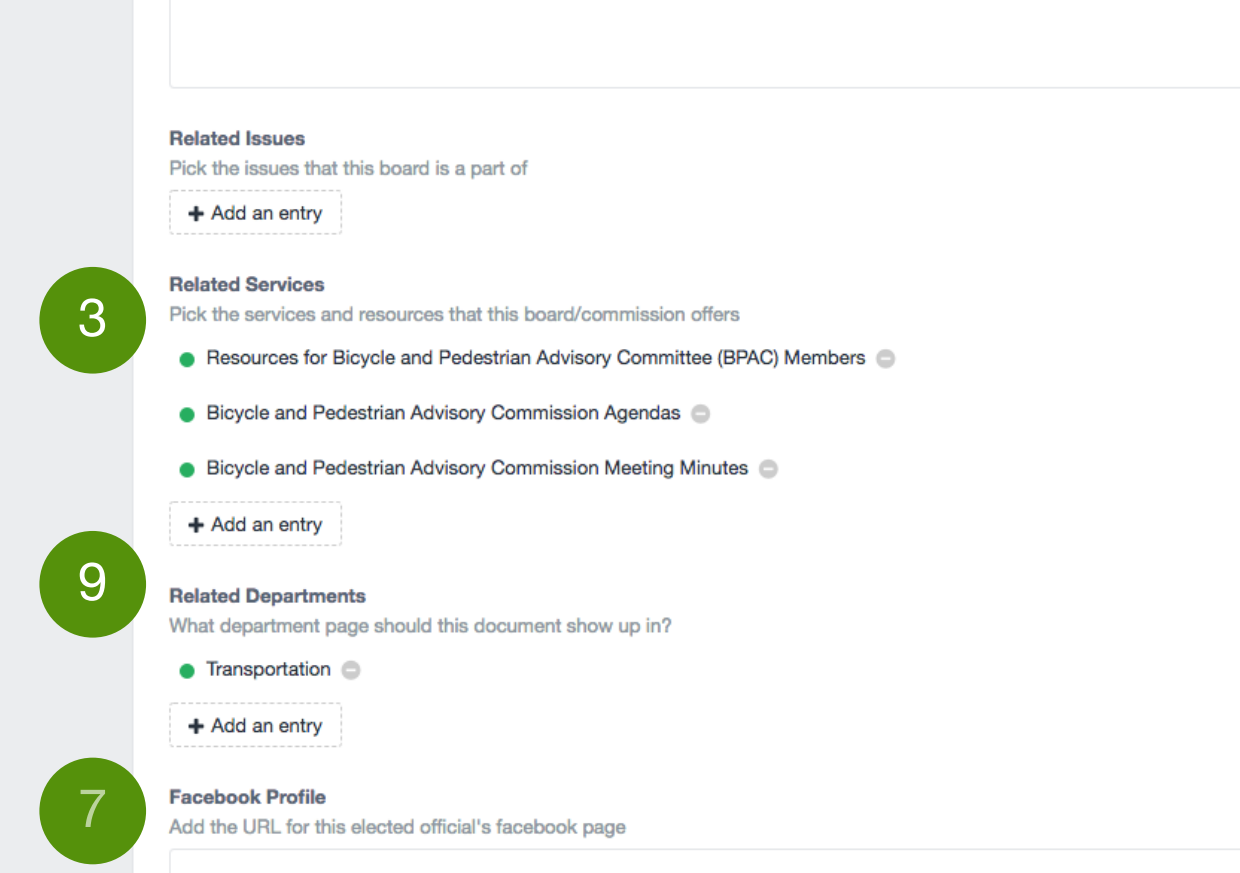

# 5

<>

▎▜▏▏₿▏▏▏▏;▆▕▏▆▆▏▏▅▖▏▕▅▍▕▐▛▌▏▄

## The duties of the BPAC according its establishing ordinance are:

 $\sim$ 

- 1. Review and advise on proposed projects for Transportation Development Act Article 3 funding;
- 2. Provide input to staff on the expenditure of Measure B Bicycle & Pedestrian Pass through funds;
- 3. Provide input to staff in implementation of the Bicycle Master Plan, the Pedestrian Master Plan, and other related Plans;
- 4. Identify projects and plans that are pertinent to the Commission's purpose and prioritize those projects and plans for design review by the Commission

## Joining the Commission

BPAC's Recruitment Committee recruits potential commissioners, reviews applications, and brings recommendations to BPAC for approval and subsequent submission to the Mayor. BPAC recommendations are advisory only.

Applicants may be invited to an interview. If selected by the Mayor, appointments are subject to full Council approval.

8

11

13

14

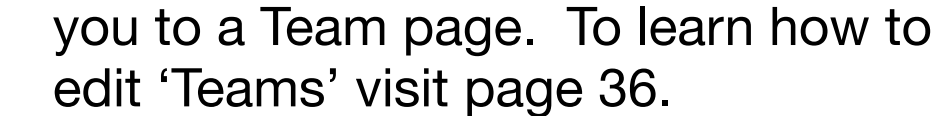

Contact information can include social media, phone, email, address and hours.

- 9 Explore Openings goes to a link of your choosing. You may also include a 'apply' link.
- 10 No News has been added to this page. If added, they would appear here. To learn how to add, edit or remove News visit page 25.
	- You may include requirements for Board or Commission members here.
- 12 You may enable or disable the page here. If you do now want it appear on the website you should disable the page.

You may save here.

Events can be linked to departments to add, edit or remove documents visit page 29.

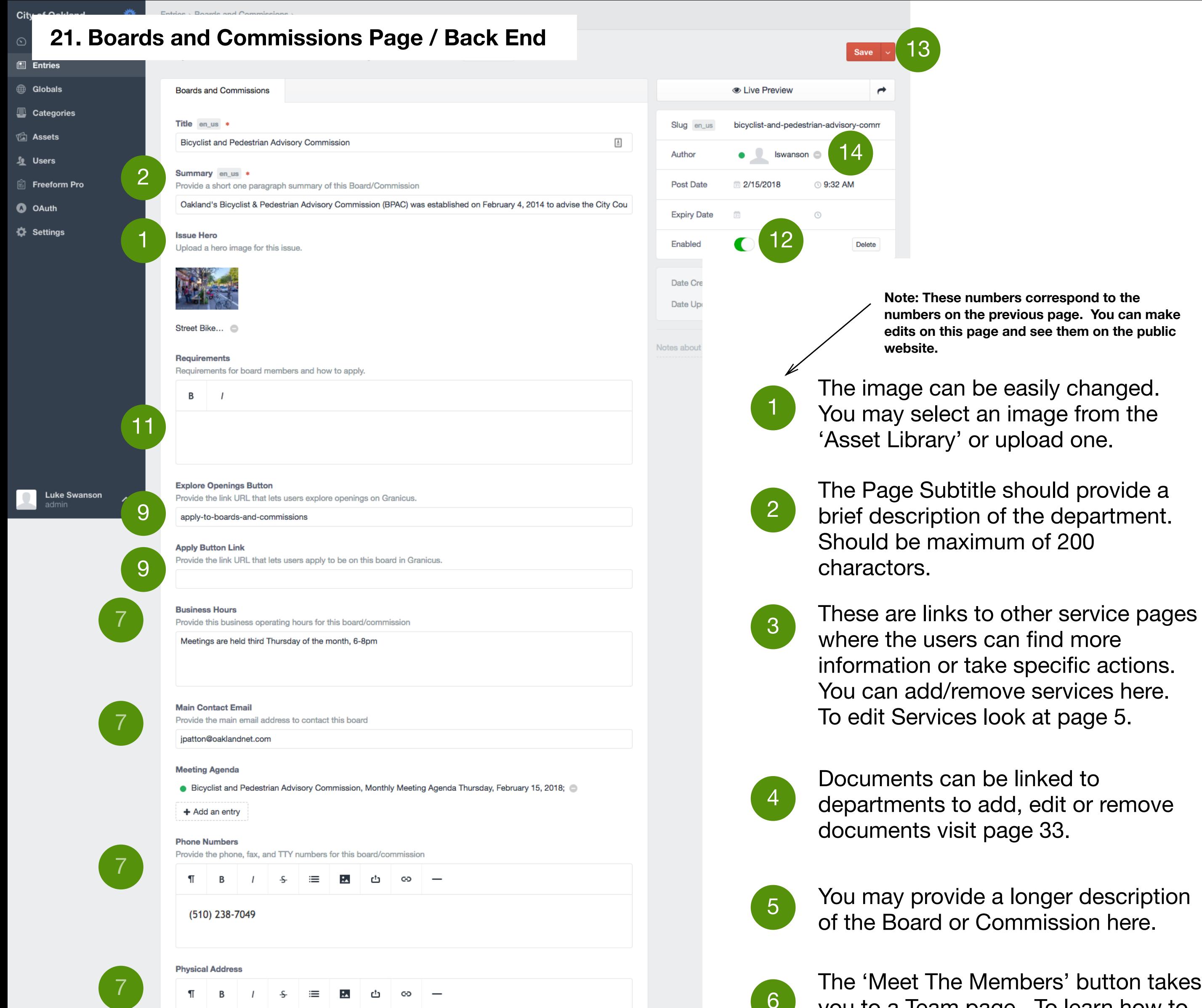

City Hall, Hearing Room 4 **Board / Commission Team** Pick the Team associated with this board/commission<br>
Bigger of Bodestrian Advisory Commission  $+$  Add an entry **More About** Optionally, provide additional information about this board/commmision that didn't fit into the summary

> 'Author' indicates the owner of the content. This person is responsible for updating and editing the page.

## **22. Staff Members**

Every Staff Member will have an entry here with some basic information. There is a variety of information that may be included but none is required.

If you want to create a Team with multiple staff members you can learn more at page 34.

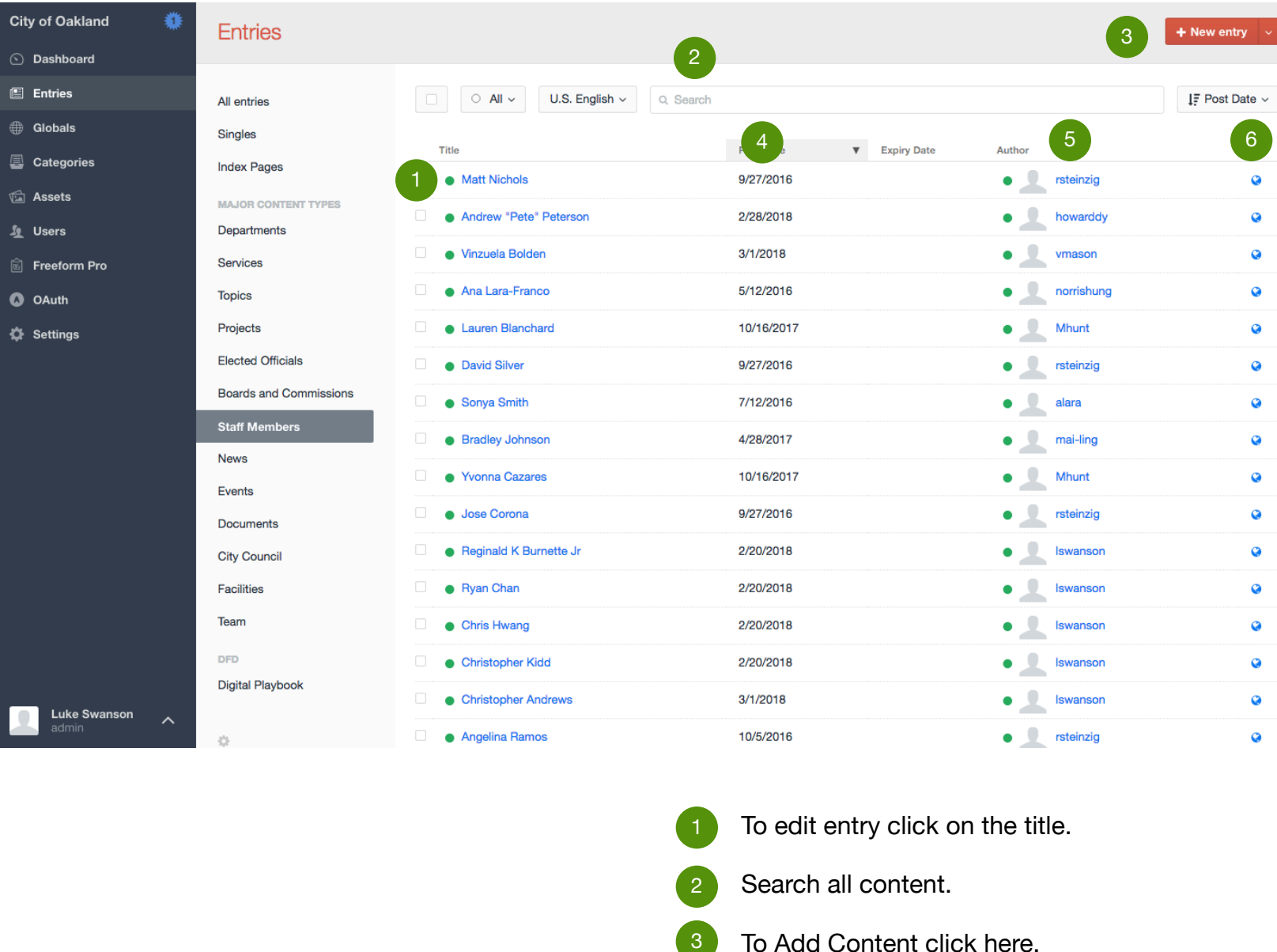

- To edit entry click on the title.
- Search all content. 2
- To Add Content click here.  $\vert 3 \vert$
- 4 Post Date
- 5 Author. This is the person responsible for updating the page content.
- Clicking  $\bigotimes$  will show you the live version of the web page. 6

## **23. Staff Member Page**

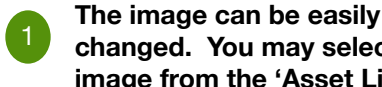

**changed. You may select an image from the 'Asset Library'** 

**Job Title** 2

**Contact information. This is optional and may include phone number and email.** 3

**Staff Bio. Please keep this as brief as possible.**  4

**Note: These numbers correspond to the numbers on the next page. You can make edits there and see them reflected here.** 

Oakland → City Staff → Andrew "Pete" Peterson

## **Andrew "Pete" Peterson**

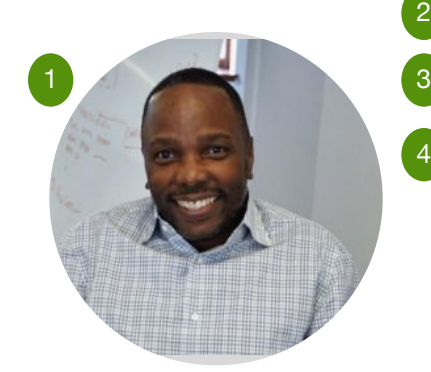

Director, information Technology Department

apeterson@oaklandnet.com

Mr. Peterson is an application platform and enterprise software veteran with more than 25 years in the Information Technology industry. He was most recently the Chief Operating Officer of ConnectSolutions in San Francisco and previously, the Chief Technology Officer for Up Communications in Oakland. Prior to that he was the Vice President of Technology and Operations for Xtiva Financial Systems.

Mr. Peterson has extensive experience leading teams of IT professionals in engineering, network operations, customer support and service delivery.

A resident of East Oakland, Peterson has served with community agencies such as Clinica De La Raza, and has also started businesses such as Up Communications. His IT career began at IBM, where he worked with the team developing DB2, IBM's signature database.

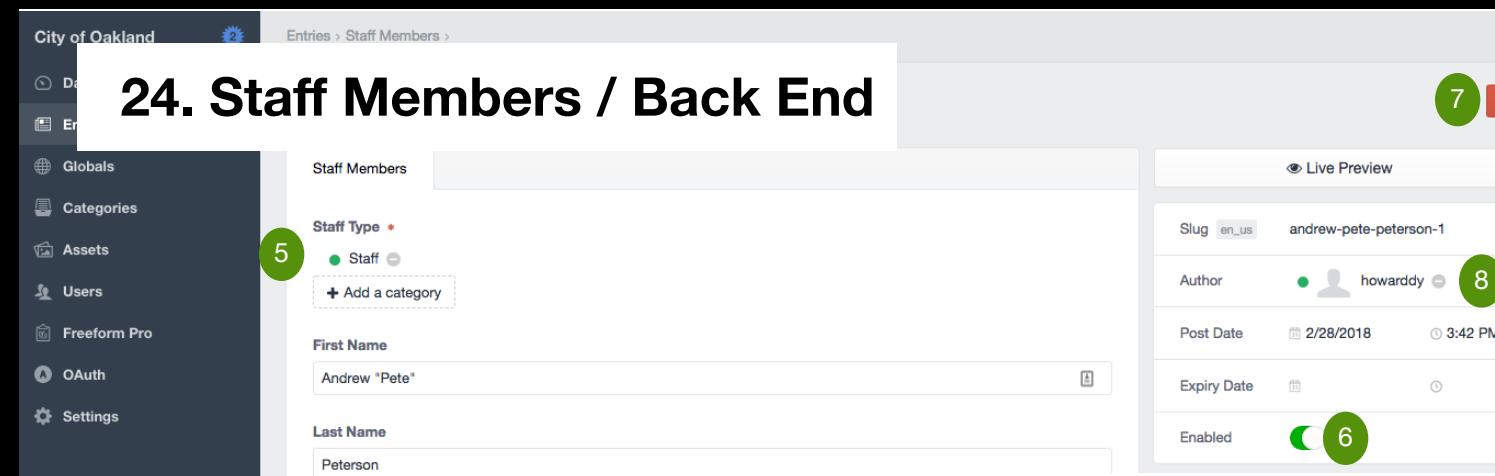

### ent/Official/Board/Commission ∗

**Luke Swanson** 

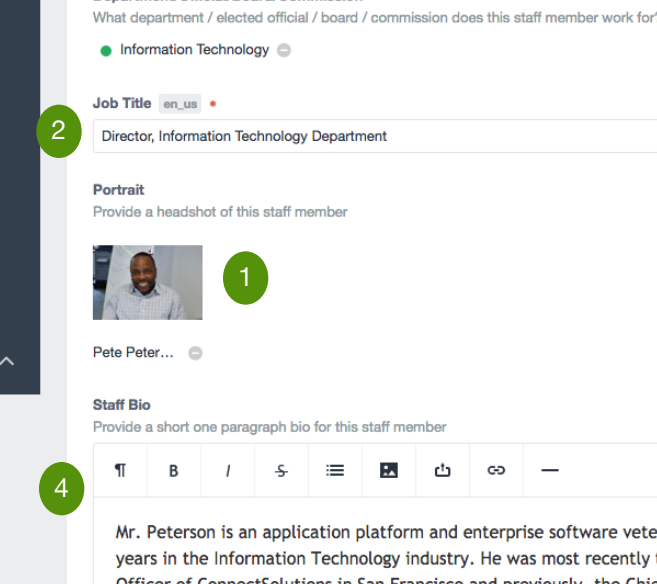

ran with more than 25 the Chief Operating Officer of ConnectSolutions in San Francisco and previously, the Chief Technology Officer for Up Communications in Oakland. Prior to that he was the Vice President of Technology and Operations for Xtiva Financial Systems.

Mr. Peterson has extensive experience leading teams of IT professionals in engineering, network operations, customer support and service delivery.

A resident of Deep East Oakland, Peterson has served with community agencies such as Clinica De La Raza, and has also started businesses such as Up Communications. His IT career began at IBM, where he worked with the team developing DB2, IBM's signature database.

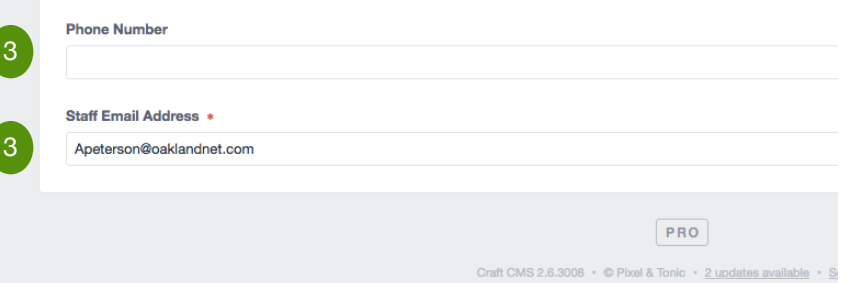

**Note: These numbers correspond to the numbers on the previous page. You can make edits here and see them reflected there.** 

Delete

### **image from the 'Asset Library' Job Title Contact information. This is**  2 3

**The image can be easily changed. You may select an** 

- **optional and may include phone number and email.**
- **Staff Bio. Please keep this to a reasonable length.**  4
	- **Staff Type. Please select one.**
- **You may enable or disable the page here. If you do now want it appear on the website you should disable the page.** 6
	- **You may save here.**

 $5<sup>5</sup>$ 

7

6

**'Author' indicates the owner of the content. This person is responsible for updating and editing the page.**

# **25. News**

News items are used to deliver current information to the public. They are organized in order by most recent to oldest and should convery current information about a Topic, Service, Department or Project. They also appear on the Home Page.

News items can appear on multiple pages. **You must select where you want a news item to appear from the item itself. You cannot edit a news item in any other place.** For example, if you have a news item on your department page you cannot edit it there. Instead you must navigate to news, search for the item, click on it and make any edits there.

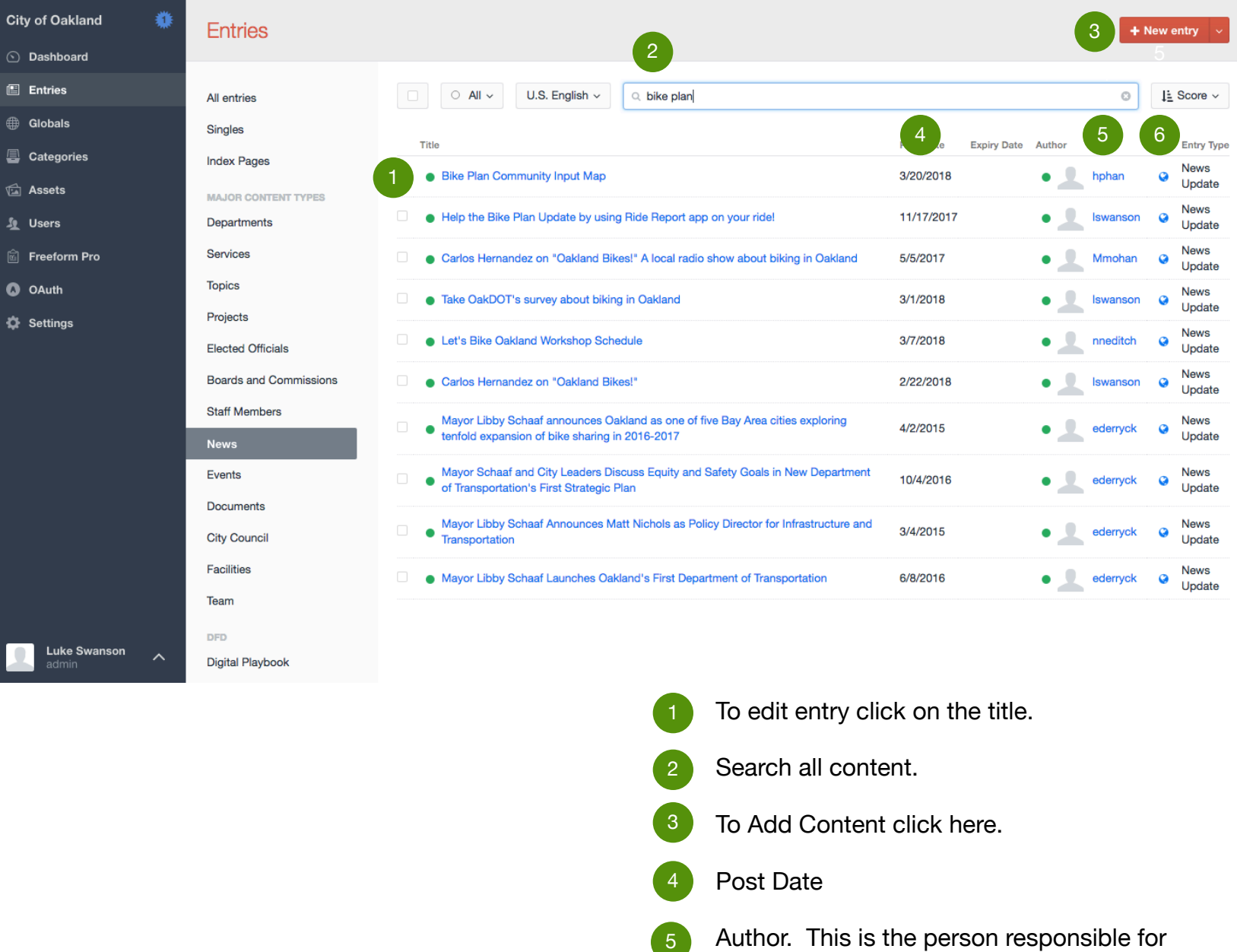

**Digital Playbook** 

- To edit entry click on the title.
	- Search all content.
- To Add Content click here. 3
- Post Date 4

2

- **5** Author. This is the person responsible for updating the page content.
- Clicking  $\sqrt{\frac{1}{2}}$  will show you the live version of the web page. 6

## **26. News Page Examples**

### **News items appear on the Home Page in order of most recent to oldest.**

### **News & Updates**

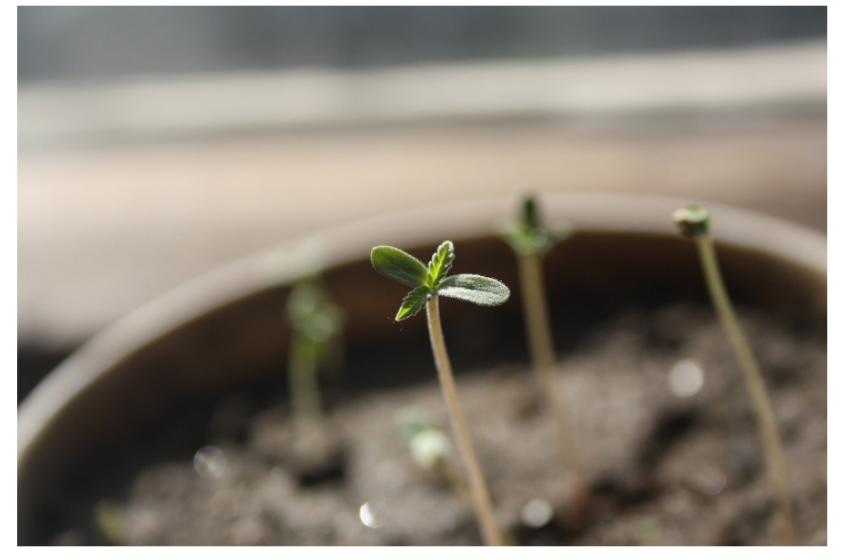

Mar 5, 2018

### **City Announces First Cannabis Dispensary Permit Recipients Under Equity Program**

The City of Oakland held a public drawing today to select qualified individuals and businesses to be eligible for four (4) new cannabis dispensary permits made available specifically to equity applicants.

Lead a Volunteer Project on Earth Day 2018! Mar 12, 2018

**City Announces First Cannabis Dispensary Permit Recipients Under Equity Program** Mar 5, 2018

City of Oakland launches free tools to help business owners with permit requirements, location-based zoning research Jan 23, 2018

July 9, 2017 Update on Fire at 2302 **Valdez Street** Jul 9, 2017

Mayor Schaaf Commits To Expanding Services, Adding Supportive Housing In Light of New Point-In-Time Count Jun 2, 2017

### **News items appear on all other pages in this way. They are ordered from most recent (left) and become older from there.**

### **News**

All News >

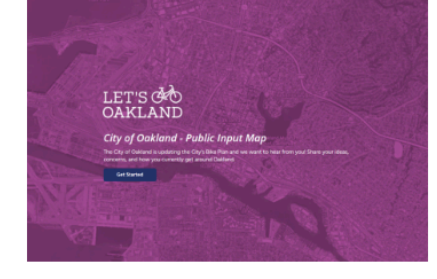

Mar 20, 2018, 9:39:18 PM

## **Bike Plan Community Input Map**

Let's Bike Oakland interactive Community Input Map

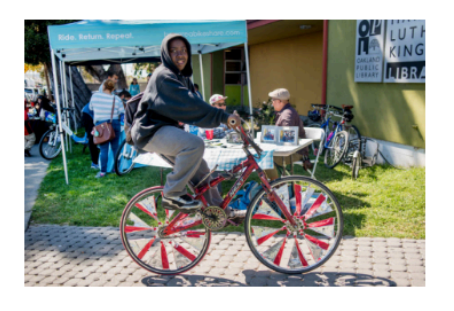

Mar 7, 2018, 5:45:11 PM

### Let's Bike Oakland **Workshop Schedule**

Check out our list of mobile workshop events for Let's Bike Oakland

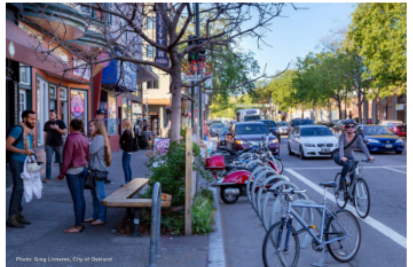

Feb 22, 2018, 6:46:10 PM

### Carlos Hernandez on "Oakland Bikes!"

Carlos Hernandez, a transportation planner for the City of Oakland, was on a local radio show about biking in Oakland.

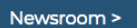

## **27. News Page**

Oakland → News → Bike Plan Community Input Map

# **Bike Plan Community Input Map**

Tuesday, Mar 20, 2018 | News

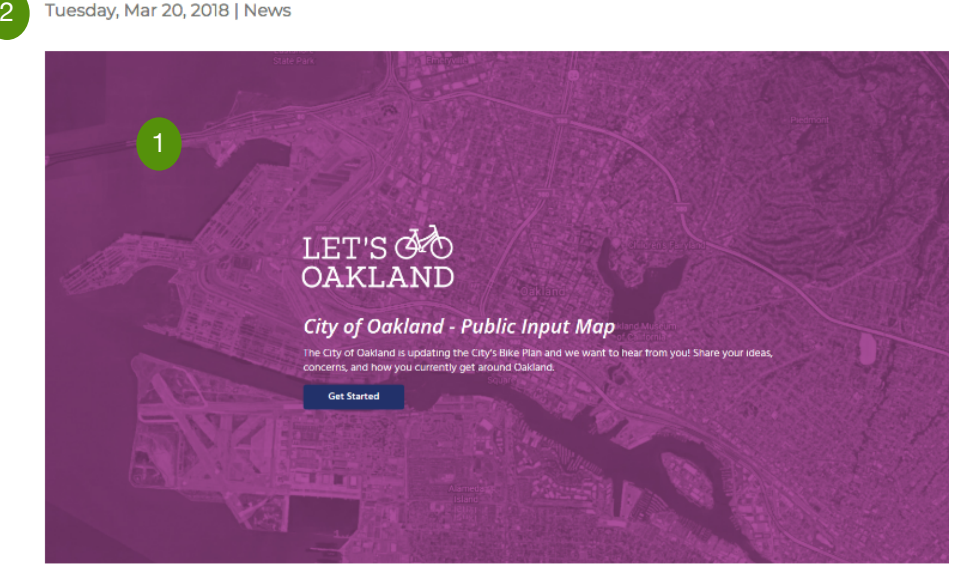

**Note: These numbers correspond to the numbers on the next page. You can make edits there and see them reflected here.** 

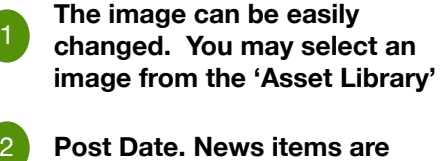

**Post Date. News items are sorted by this date. Most recent items will be seen more often.** 

**Body Text. You may use this to explain the details of the News Item.**

3

### Hey Oakland!

3

The City of Oakland is updating the City's Bike Plan and we want to hear from you!

Check out this interactive Community Input Map to share your ideas, concerns, and how you currently get around Oakland.

The goal of the of the Community Input Map is to capture as much feedback from Oaklanders about where they bike, need more bike parking, and where currently the bike network needs improvements. Feedback received through the Community Input Map will help guide decisions that will be included in the Oakland Bike Plan.

We thank you for taking the time to give us input!

Here are some more ways to stay involved with the Oakland Bike Plan:

- Sign up for updates on the Oakland Blke Plan here
- Come join us out in the community and talk to us in person. Check out the schedules of workshops and events at LetsBikeOakland.com/events
- Download the Ride Report app to your mobile phone to start rating your rides
- . Take the long-form survey to tell us more about how you get around Oakland
- . For more information on the Bike Plan update, visit LetsBikeOakland.com

We look forward to hearing all the feedback!

6

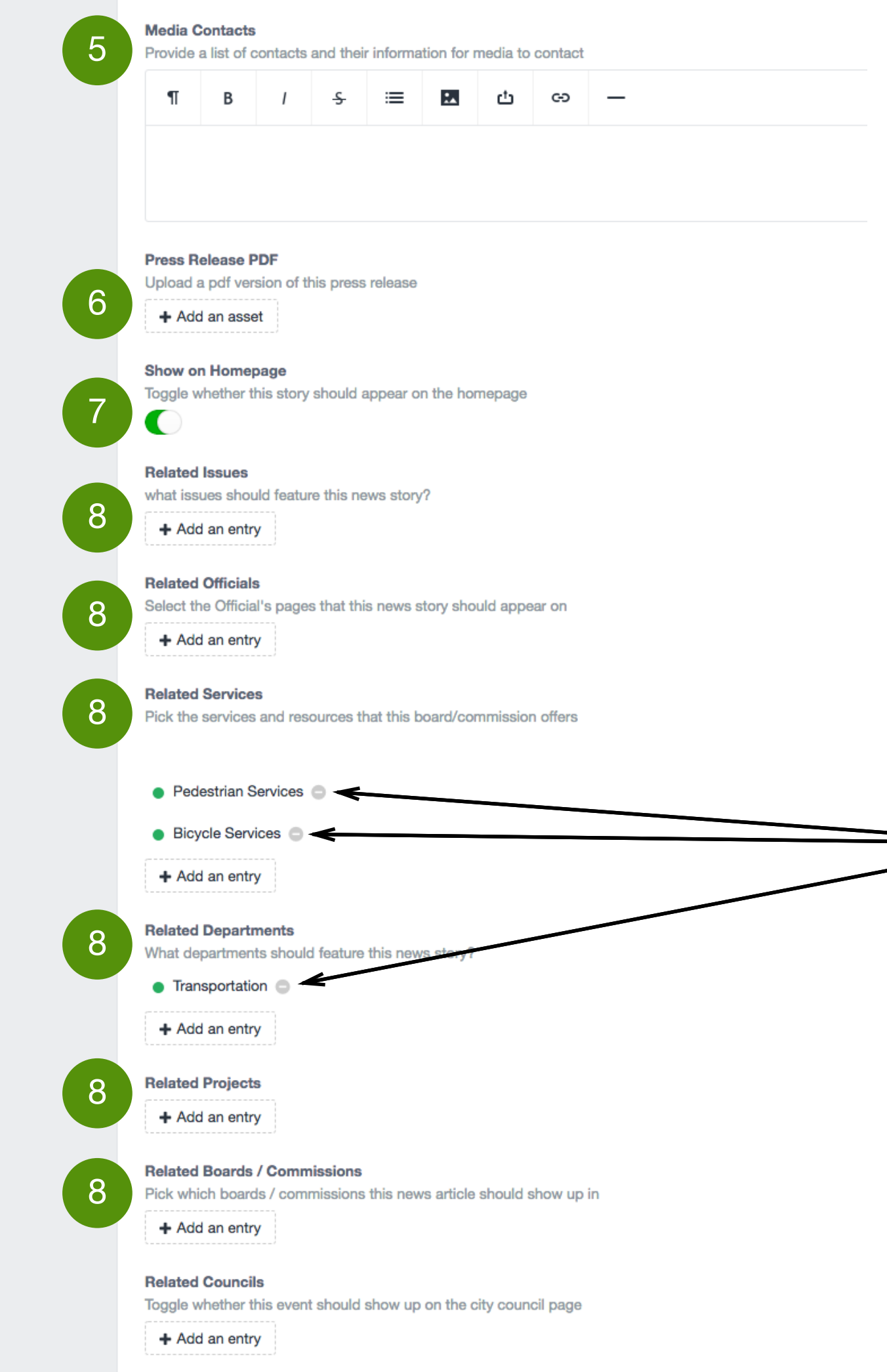

9

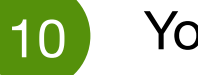

11

If there is a specific contact point for the media to use you may include that here.

News Item.

changed.

one.

Provide a one sentence summary for the news article<br>
Let's Bike Oakland interactive Community Input Map<br>
Let's Bike Oakland interactive Community Input Map

If there is a Press Release associated with this News Item you may add that here.

7 You may choose whether or not you would like this item to appear on the home page here. Only the most recent FOUR items will appear on the Home Page.

8 **This is where you choose where the news item appears.** You may select any number of Topics, Officials, Services, Departments, Projects or Boards/Commissions and the item will appear on all of those pages. You may change these details at any time.

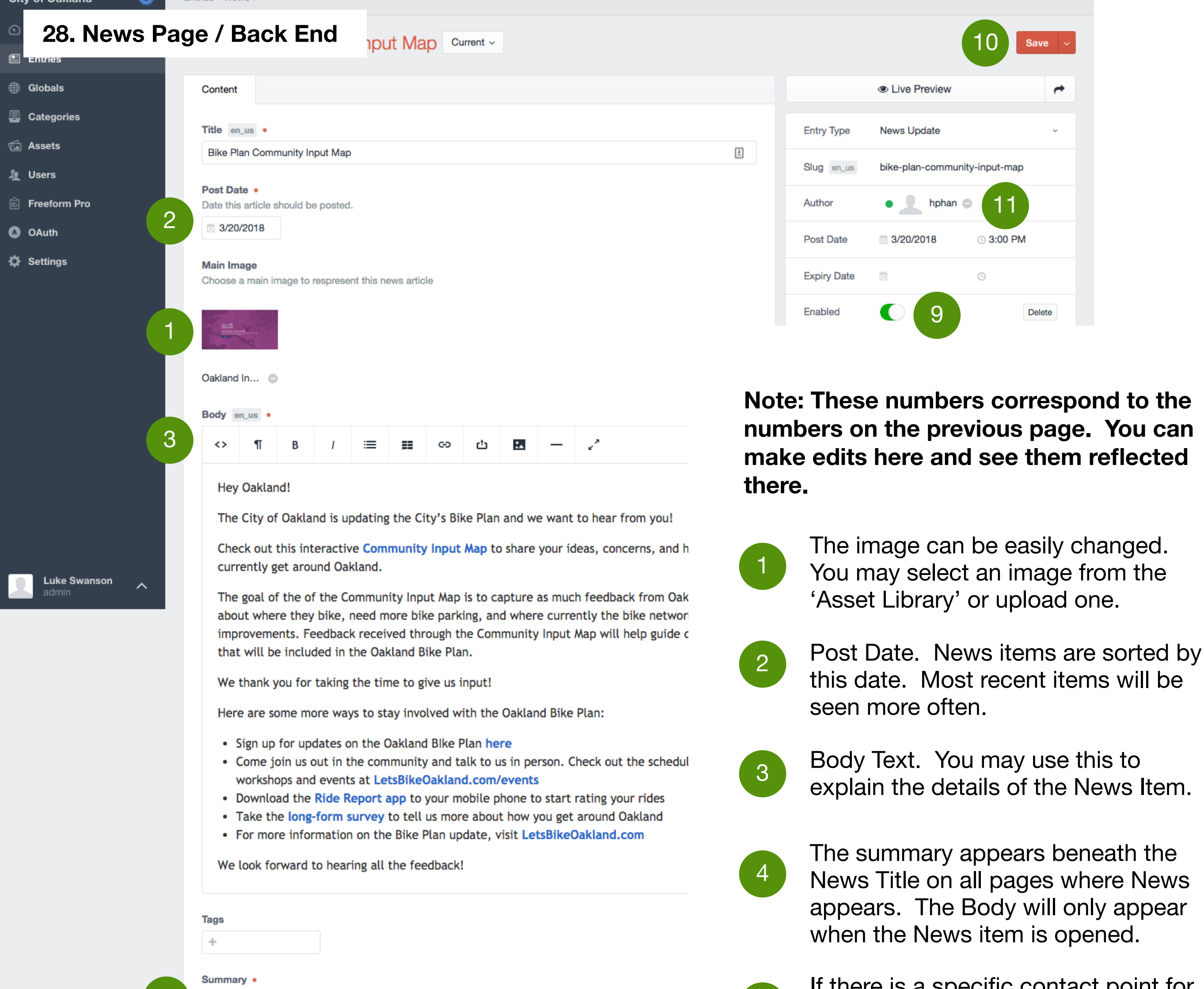

**Currently, this item is appearing on Pedestrian Services, Bicycle Services and The Department of Transportation** 

You may enable or disable the page here. If you do now want it appear on the website you should disable the page.

You may Save here.

'Author' indicates the owner of the content. This person is responsible for updating and editing the page.

PRO

## **29. Events**

Events are used to notify the public of an Event that is happening that they can attend. These can include meetings, volunteer days or any other public event.

Events can appear on multiple pages. **You can select where you want an Event to appear from the item itself. You cannot edit a Event in any other place**. For example, if you have a Event on your department page you cannot edit it there. Instead you must navigate to Events, search for the item, click on it and make any edits there.

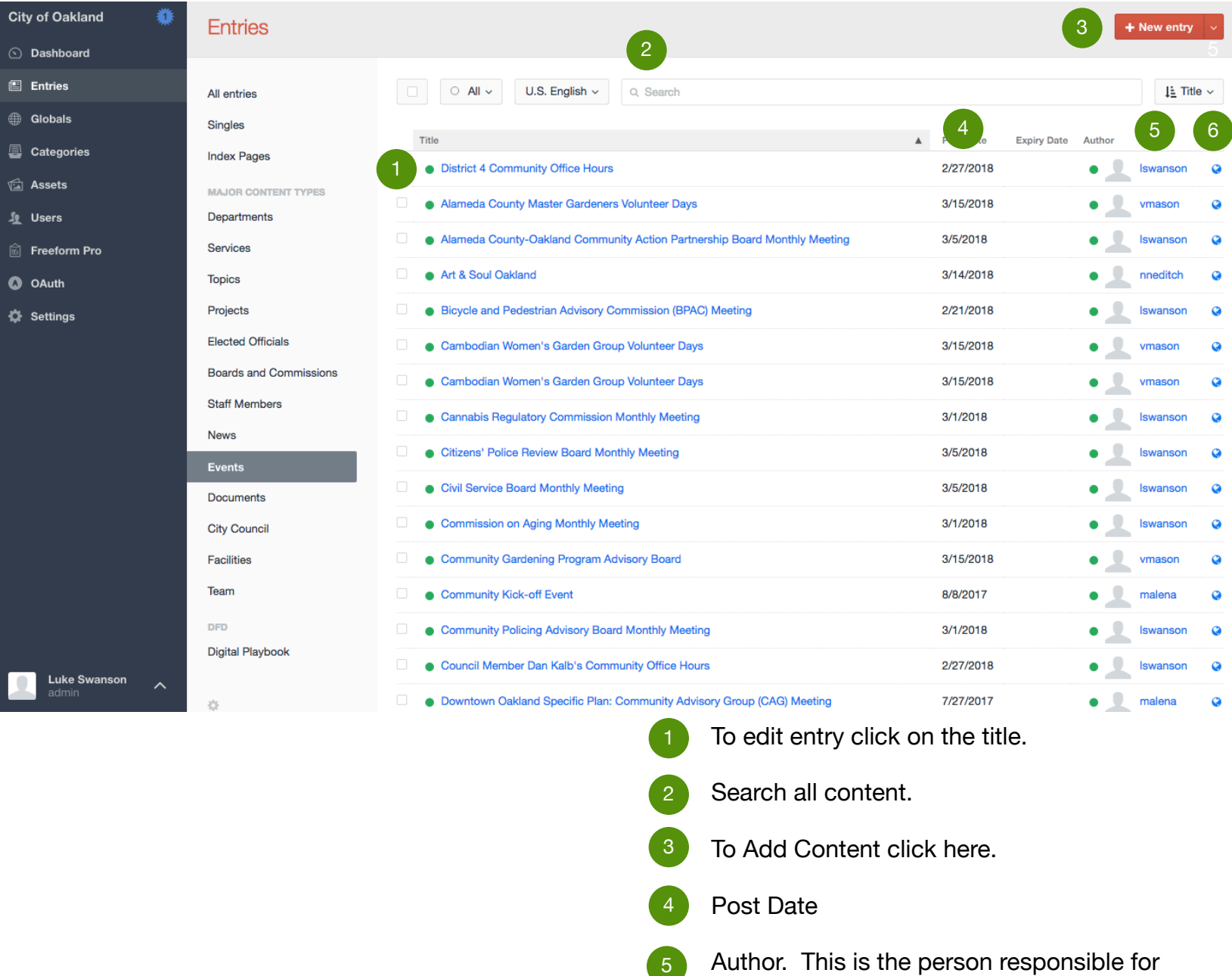

- Search all content.
- To Add Content click here. 2
- Post Date 4

2

- $\begin{pmatrix} 5 \end{pmatrix}$  Author. This is the person responsible for updating the page content.
- Clicking will show you the live version of the web page. 6

## **30. Event Page Examples**

## **Events will appear on the Home Page in this format.**

## **Upcoming Events**

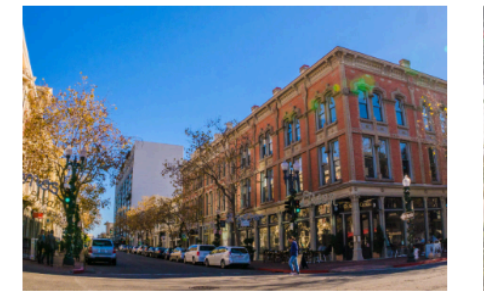

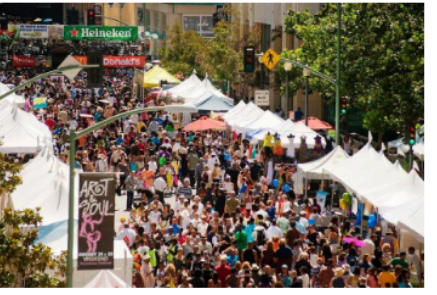

Sunday, April 29, 2018 - Saturday, May 05, 2018

Saturday, July 28, 2018

**Oakland Small Business** Week

**Art & Soul Oakland** 

**News items appear on Department, Service, Topic, Elected Official and Project pages in this format. They are ordered from most recent (left) to oldest.**

## **Upcoming Events**

## **Youth Basic Sailing**

Camp

Thursday, August 09, 2018

**Youth Basic Sailing** 

All Events >

**Summer Swim League** 

**City Championships** 

Saturday, August 11, 2018

Friday, August 10, 2018

Camp

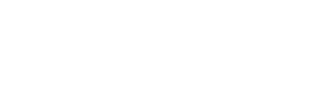

All Meetings & Events >

# **31. Events Page**

**The image can be easily changed. You may select an image from the 'Asset Library' Event Date. Events are sorted by this date. Most recent items will be seen more often. Event Location Event Details. You may include**  2 3 4

> **any relavent information, including an event description,**

**Note: These numbers correspond to the numbers on the next page. You can make edits there and see them reflected here.** 

Oakland → Events → Art & Soul Oakland

**here.** 

# Art & Soul Oakland

Saturday, July 28, 2018  $\overline{4}$ 

# **Details**

Join us for music, dance, food, and family fun at our 18th Annual Art + Soul festival in happening downtown Oakland Saturday July 28 + Sunday July 29 from Noon to 6 pm!

https://www.artandsouloakland.com/

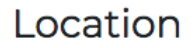

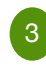

14th Street & Broadway, Oakland, CA 94606

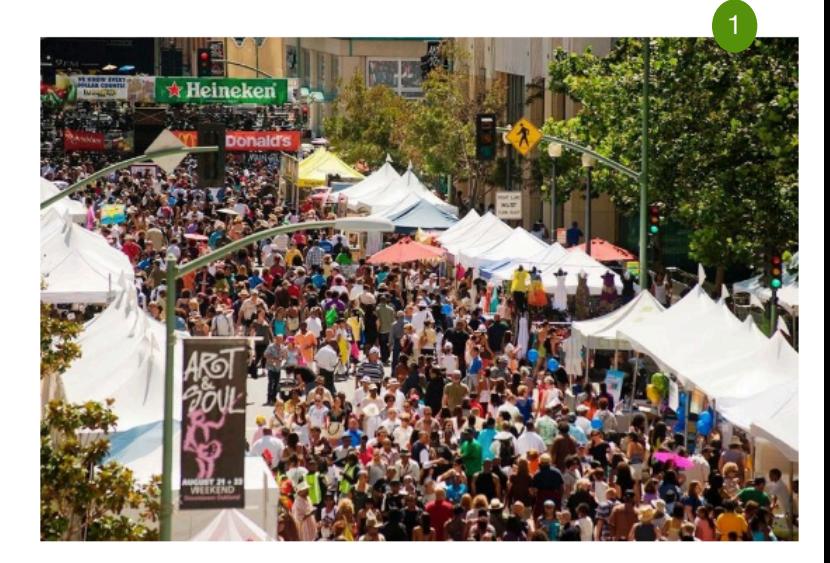

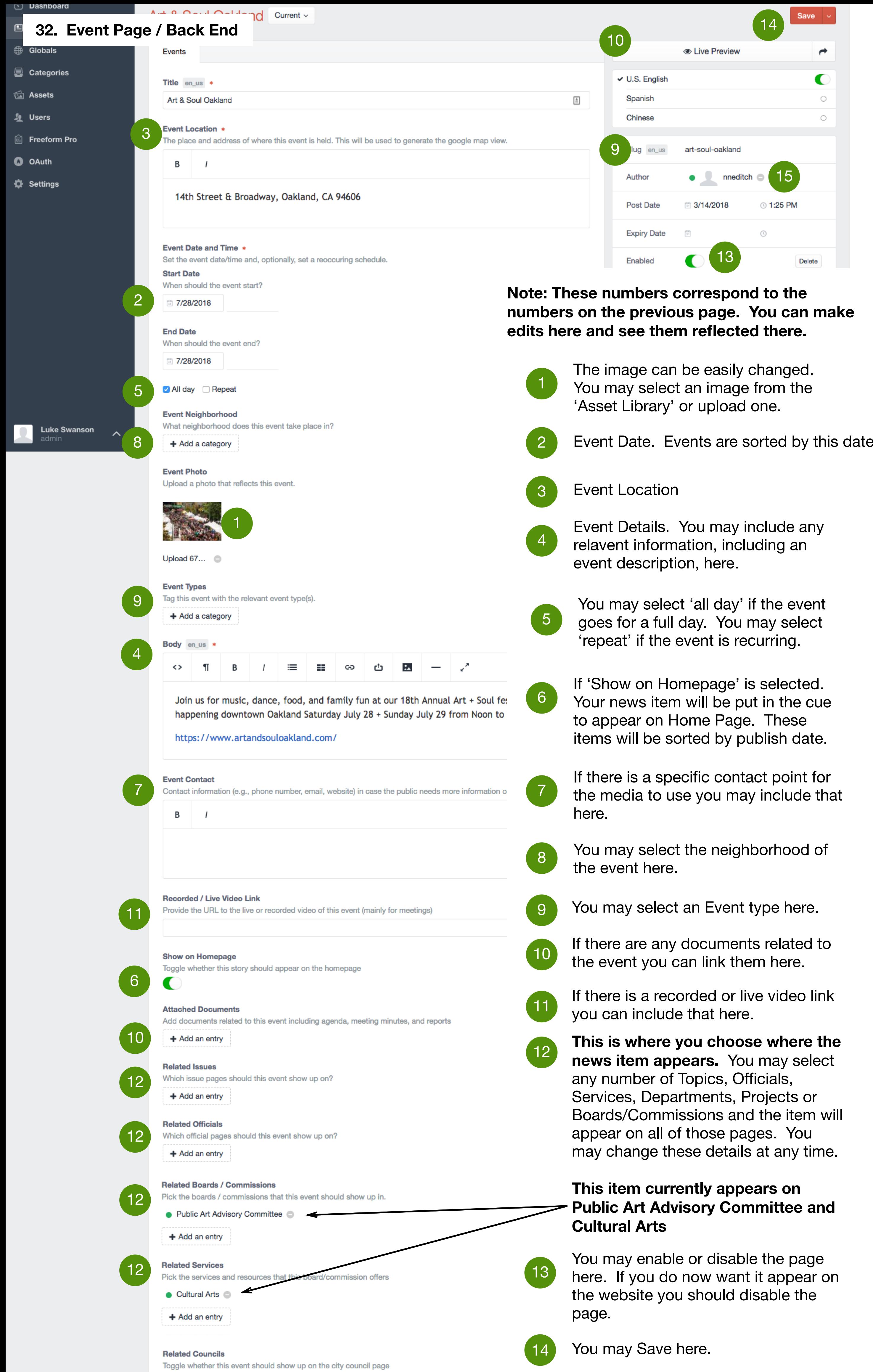

15

PRO

'Author' indicates the owner of the content. This person is responsible

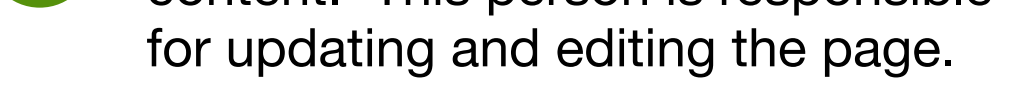

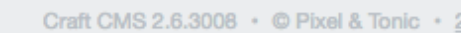

+ Add an entry

## **33. Documents**

All documents that currently exist on OaklandNet can easily be transferred to the new Website. To put the Document into the new system you will need to have a url for an online document. This will require you to upload it to Oracle if it has not been uploaded.

Please consider whether your item needs to be a document OR if it could be any other content type (Service, News, etc). Documents are less searchable than web pages and people find them more difficult to use.

Documents can appear on multiple pages. **You can select where you want an Document to appear from the item itself. You cannot edit a Document in any other place.** For example, if you have a Document on your department page you cannot edit it there. Instead you must navigate to Documents, search for the item, click on it and make any edits there.

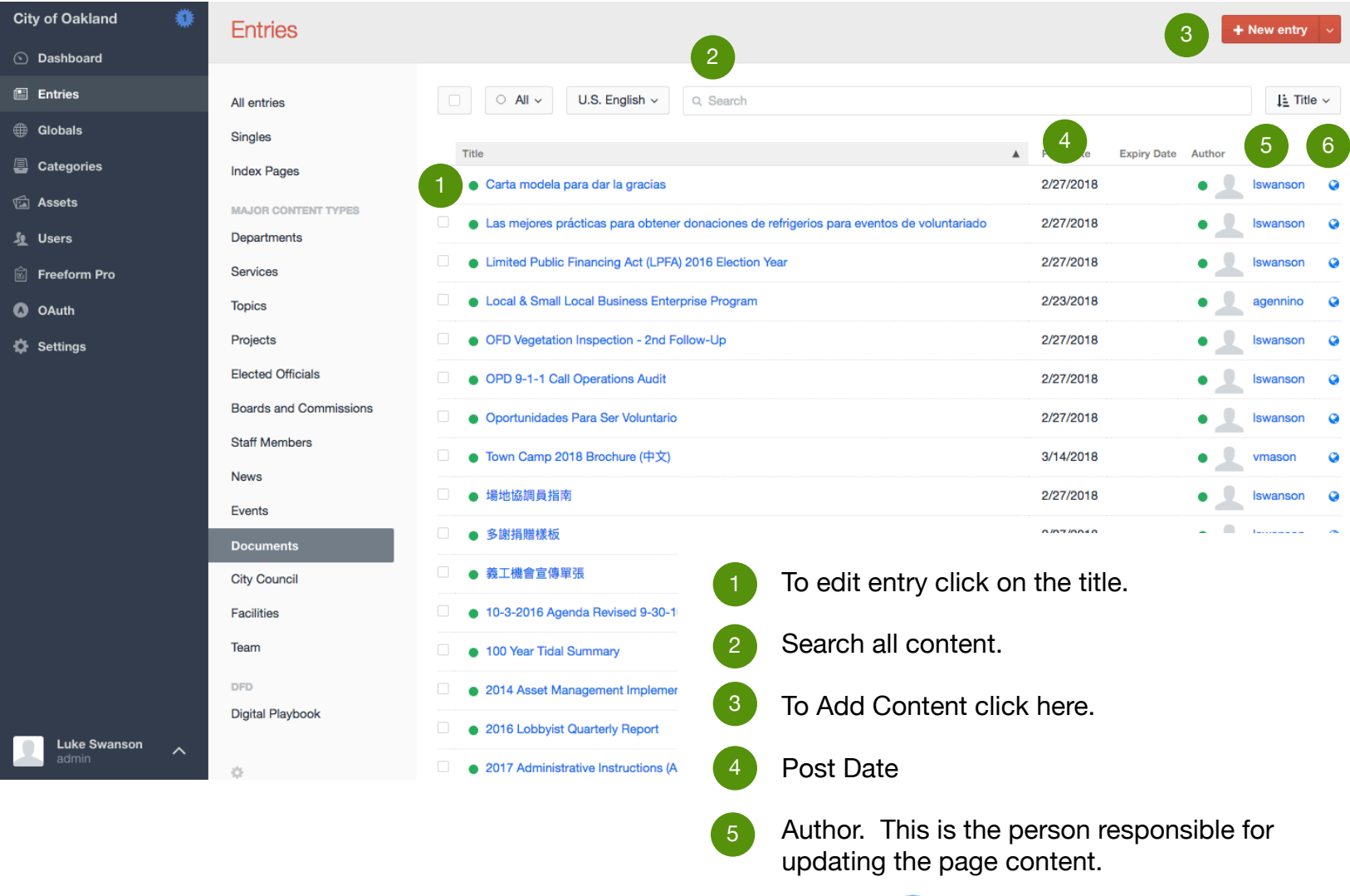

6 Clicking will show you the live version of

the web page.

## **34. Documents**

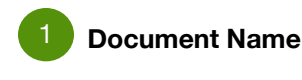

**Document Summary. This should provide a full description of the document. The description will help users understand what it's for and also allow it to be discoverable in search.** 2

**Note: These numbers correspond to the numbers on the next page. You can make edits there and see them reflected here.** 

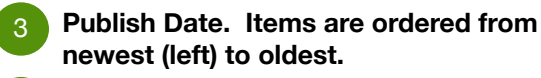

**Document Type. You can select one of the categories in the system** 4

## **Documents will appear on Department, Service, Project and Topic Pages in this format.**

## **Recently Added Documents**

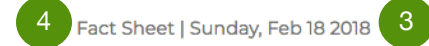

(English)

includes...

**Summer Parks and** 

This flyer contains details about the

summer job openings with Parks,

**Recreation Hiring Flyer** 

Recreation and Youth Development and

2

Fact Sheet | Sunday, Feb 18 2018

## Summer Parks and **Recreation Hiring Flyer** (Español)

This flyer contains details about the summer job openings with Parks, Recreation and Youth Development and includes...

All Documents >

Fact Sheet | Tuesday, Feb 13 2018

## Summer Parks and **Recreation Hiring Flyer** (中文)

This flyer contains details about the summer job openings with Parks, Recreation and Youth Development and includes...

When you open up a document it will show you this information. If you would like to load more information about the document, you may want to create a 'Service' page that has instructions on what to do with this document. You can include a download link on those pages as well. For information on services visit page 4.

Oakland → Documents → Summer Parks and Recreation Hiring Flyer (English)

## Summer Parks and Recreation Hiring Flyer (English)

Published on Feb 18, 2018 | Fact Sheet

Download the Fact Sheet

Summer Parks and Recreation Hiring Flyer (English)

7

9

 $\overline{O}$ 

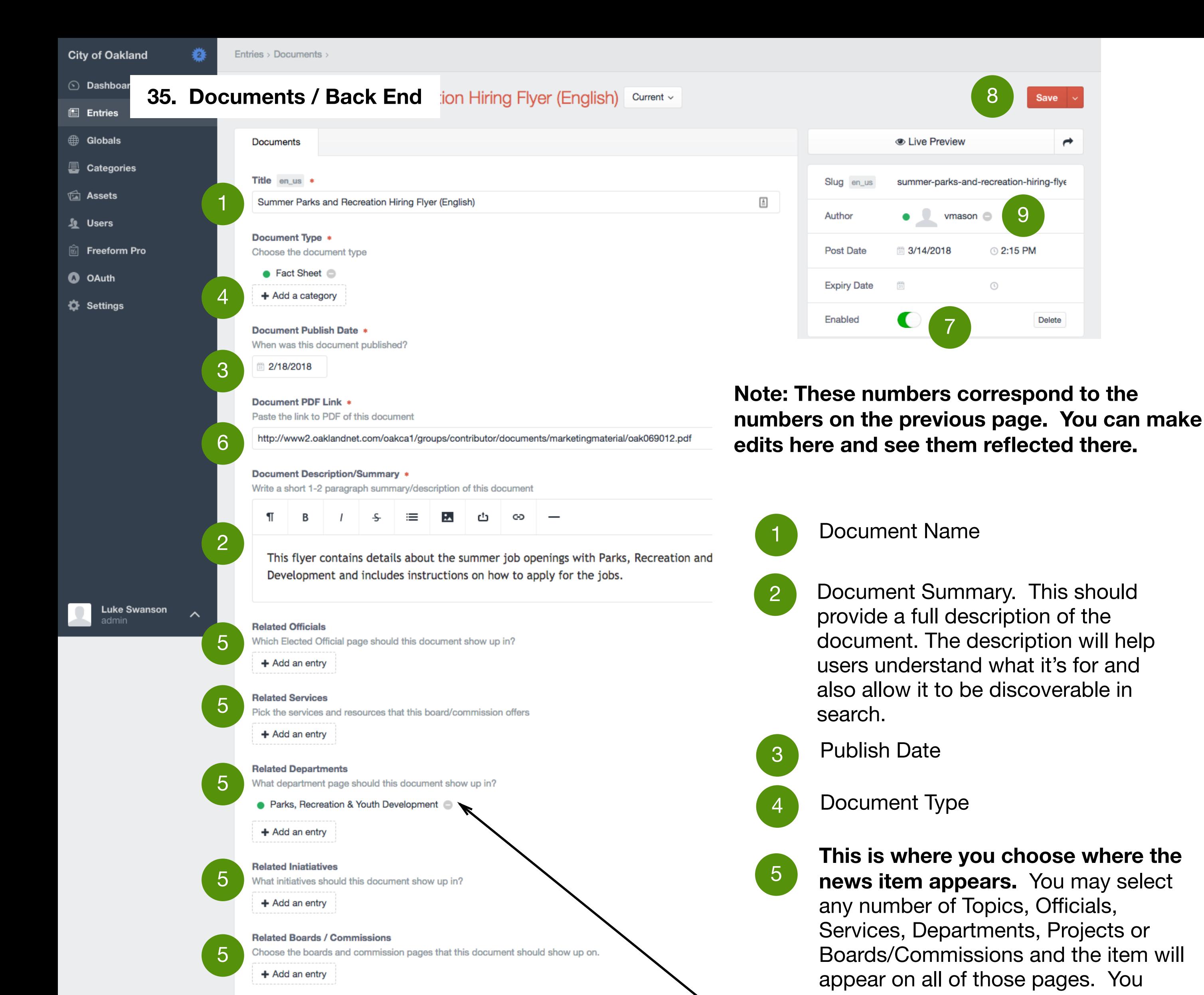

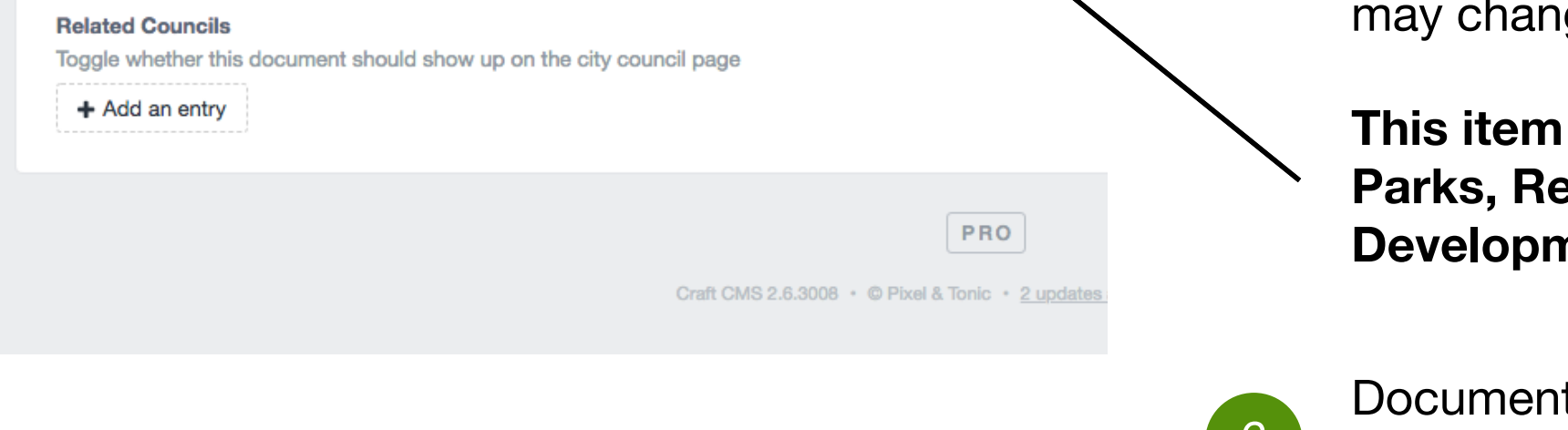

ge these details at any time.

currently appears on **Parks Paration and Youth nent Department Page** 

It url. You must have the document uploaded into the Oracle system to use it here.

8 You may Save here.

You may enable or disable the page here. If you do now want it appear on the website you should disable the page.

'Author' indicates the owner of the content. This person is responsible for updating and editing the page.

## **36. Team Pages**

Team Pages are used to group staff members together by Team so that it's possible for staff and the public to see who is working on a particular service, project or resource.

Teams are made up of one or more Staff Members. To add, remove or edit staff members visit page 20.

For small Departments there may only be one Team while larger Departments may be broken up into many Teams.

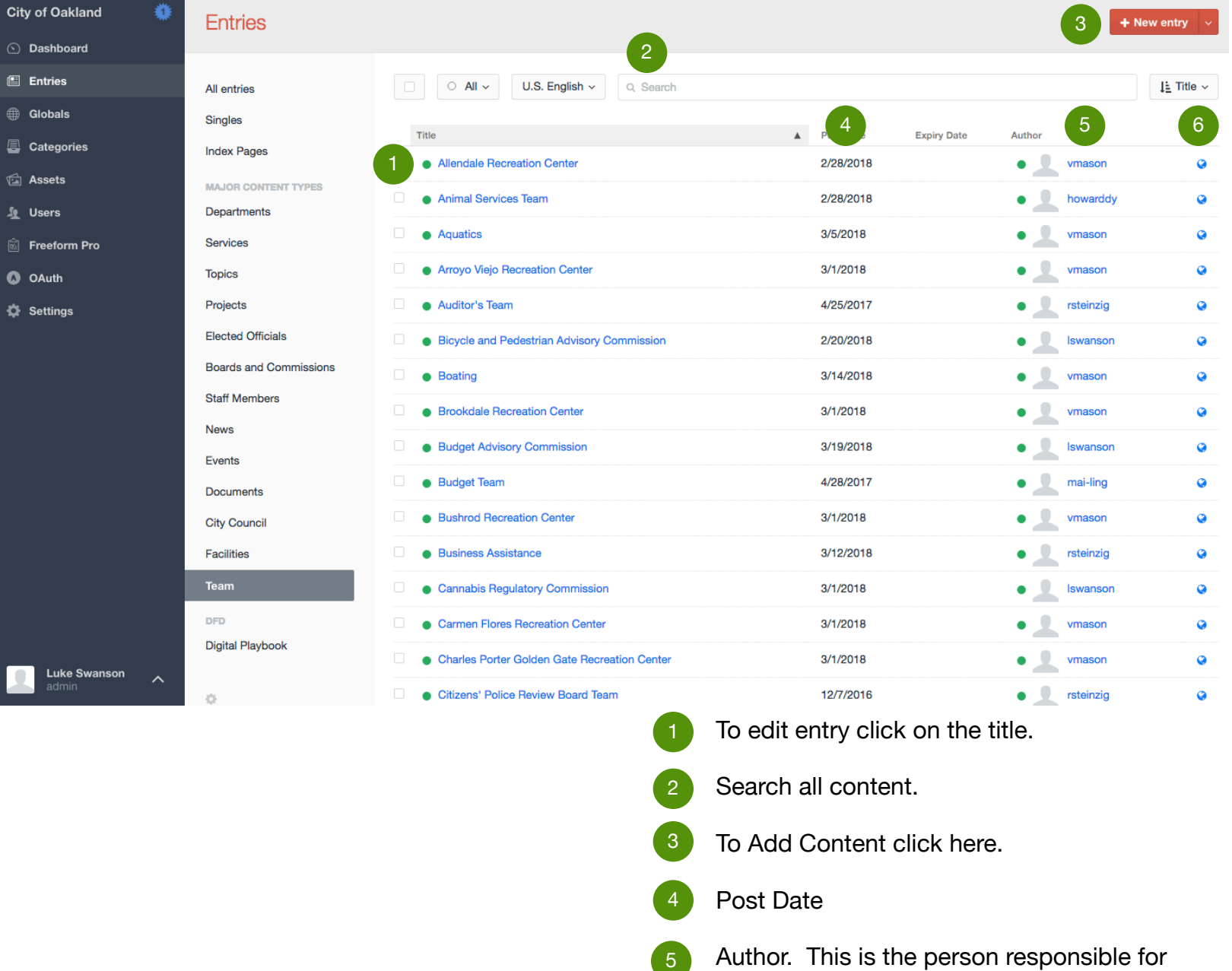

- 
- Search all content.
- To Add Content click here. 3
- Post Date 4

2

- $\begin{pmatrix} 5 \end{pmatrix}$  Author. This is the person responsible for updating the page content.
- Clicking  $\sqrt{\frac{1}{2}}$  will show you the live version of the web page. 6

## **37. Team Page**

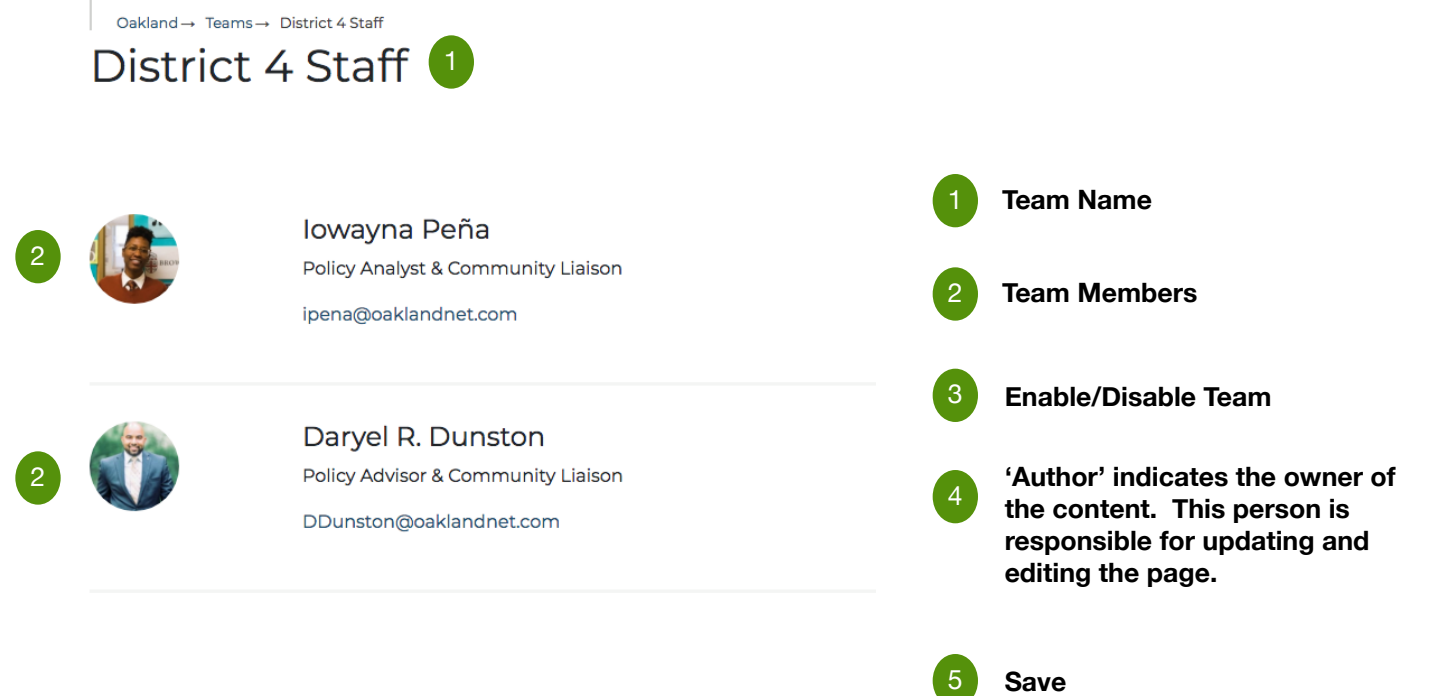

# **Team / Back End**

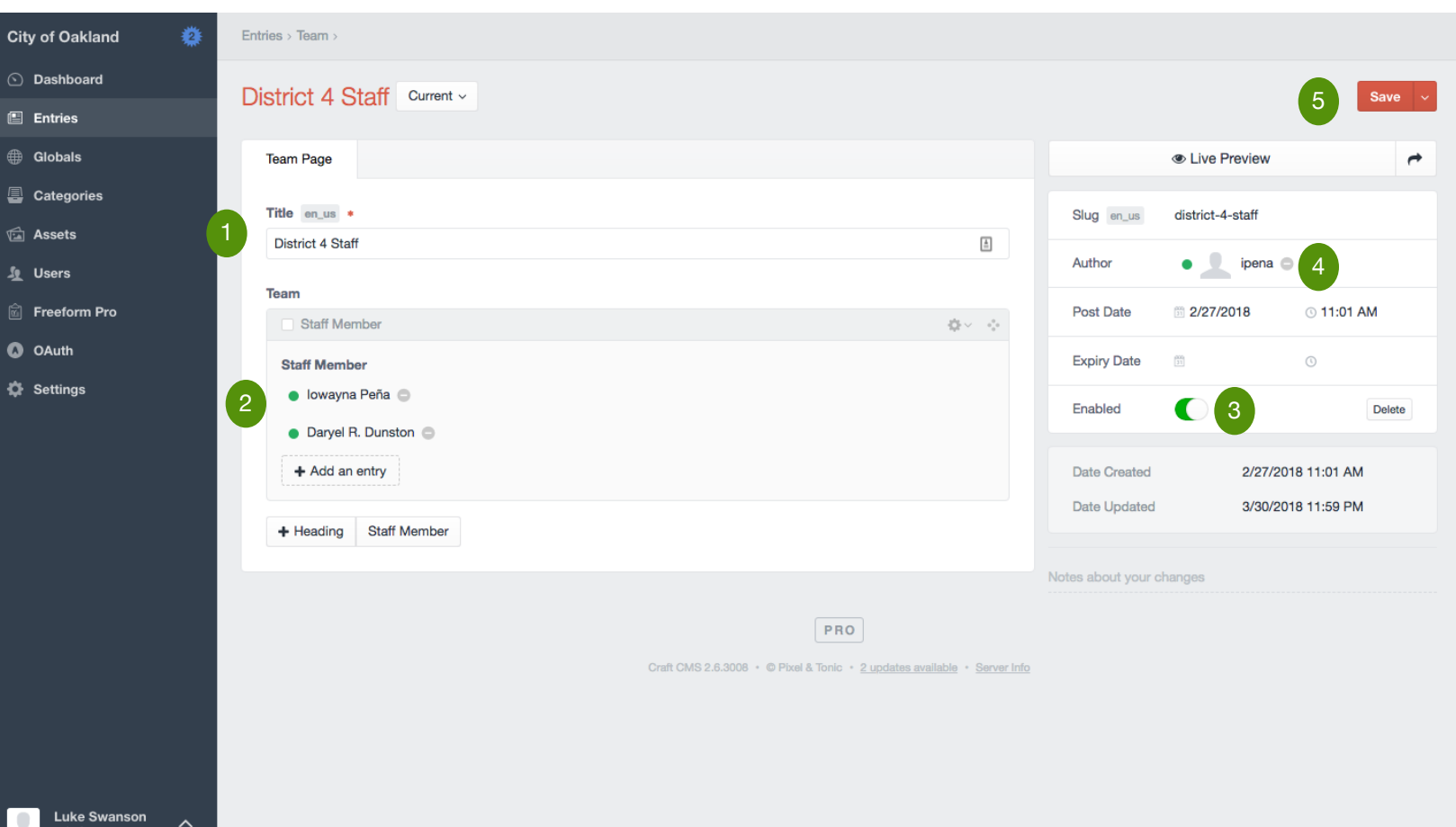

# **FAQs**